# Serie 3000

## **Bedienungsanleitung**

UHF-Drahtlossysteme

## **ATW-R3210N**

Empfänger

## **ATW-T3201**

Taschensender

## **ATW-T3202**

Handsender

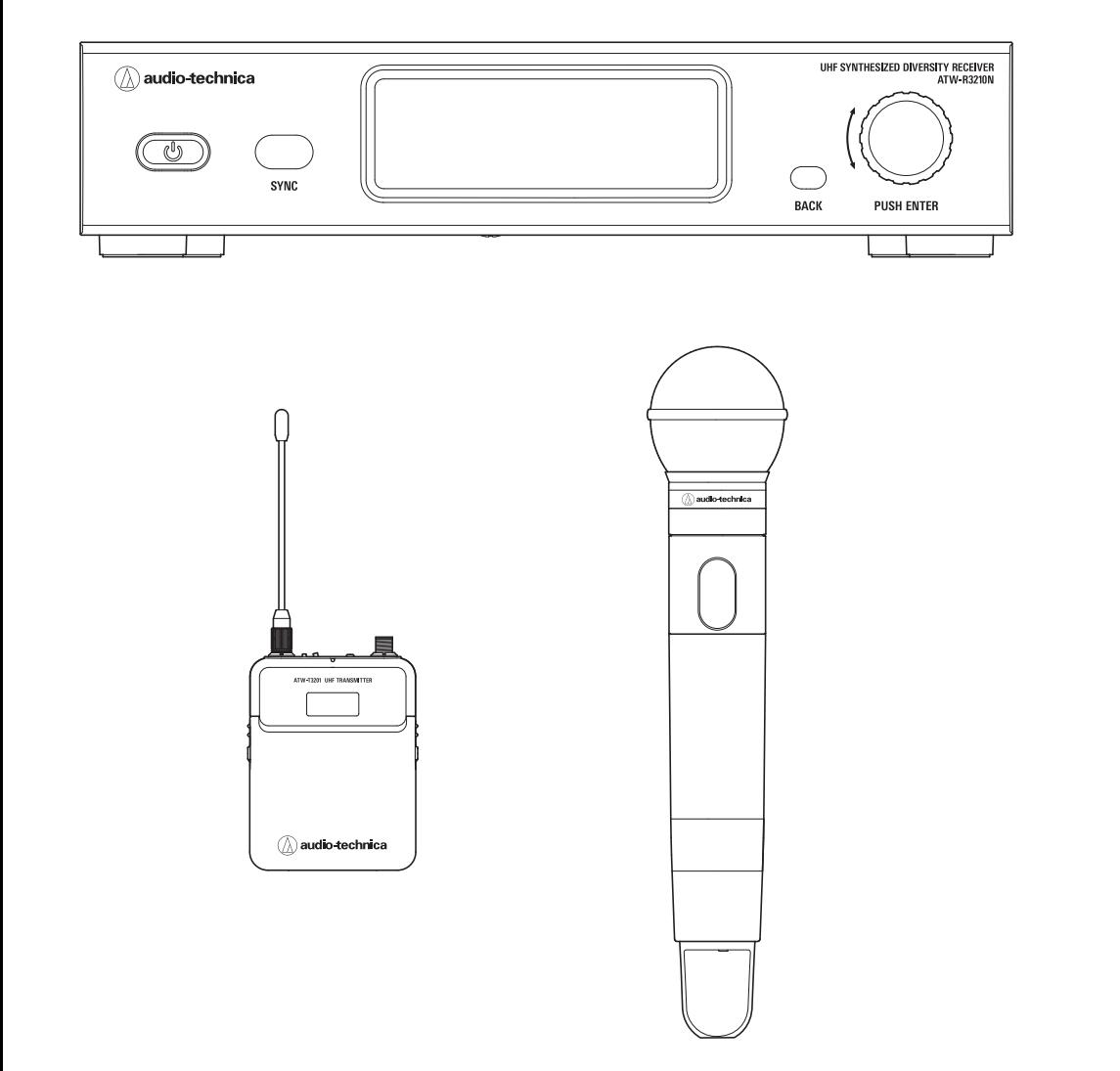

audio-technica

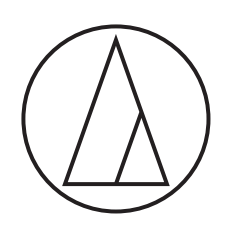

## **Inhalt**

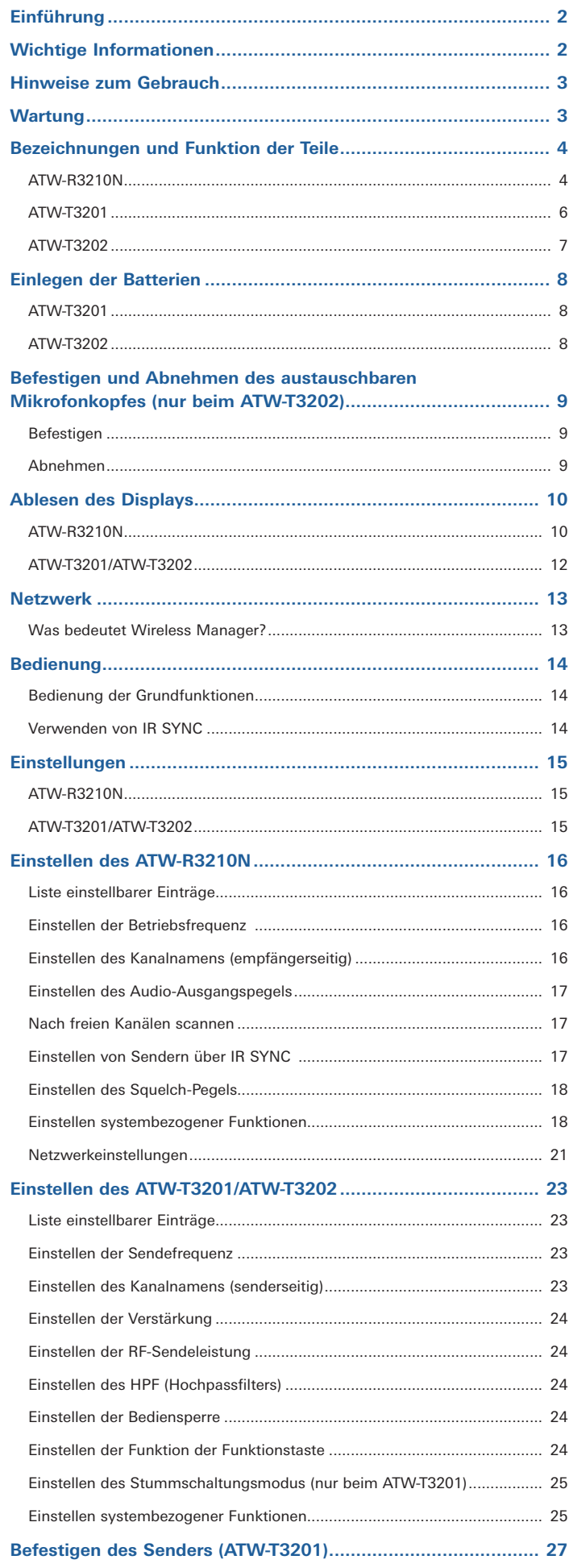

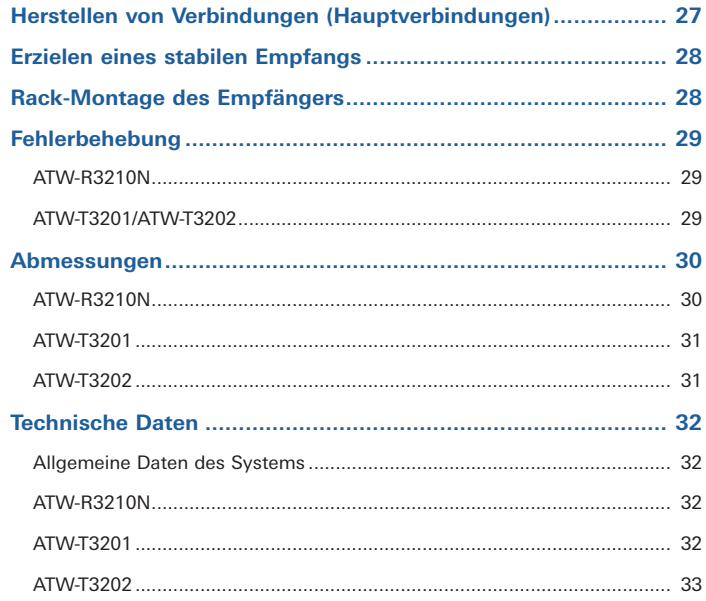

## <span id="page-2-0"></span>**Einführung**

Vielen Dank für den Kauf dieses Produkts von Audio-Technica.

Bevor Sie das Produkt nutzen, lesen Sie diese Bedienungsanleitung durch, um sicherzustellen, dass Sie das Produkt richtig verwenden. Bewahren Sie diese Anleitung zum späteren Nachschlagen auf.

## **Wichtige Informationen**

#### **Warnung:**

• Setzen Sie das Gerät weder Regen noch Feuchtigkeit aus, um die Gefahr eines Brands oder Stromschlags zu vermeiden.

#### **Vorsicht:**

- Das Gerät darf weder Tropf- noch Spritzwasser ausgesetzt werden.
- Öffnen Sie das Gehäuse nicht, um die Gefahr eines Stromschlags zu vermeiden.
- Überlassen Sie Wartungs- oder Reparaturarbeiten nur qualifiziertem Fachpersonal.
- Das Gerät darf keiner übermäßigen Hitzeeinwirkung, beispielsweise direktem Sonnenlicht, Feuer oder anderen Wärmequellen, ausgesetzt werden.
- Schützen Sie das Gerät vor starken Erschütterungen.
- Dieses Gerät sollte so nah bei der Netzsteckdose aufgestellt werden, dass Sie jederzeit bequem den Netzadapter ergreifen können.
- Trennen Sie im Fall eines Notfalls schnell den Netzadapter vom **Stromnetz**
- Stellen Sie keine mit Flüssigkeiten gefüllten Gegenstände (z. B. Vasen) auf das Gerät.
- Stellen Sie keine offenen Feuerquellen (wie brennende Kerzen) auf das Gerät, um die Gefahr eines Brands zu vermeiden.
- Stellen Sie dieses Gerät nicht an beengten Stellen auf (z. B. in einem Bücherregal).
- Installieren Sie das Gerät nur an Orten mit guter Belüftung.
- Um einen Brand zu verhindern, darf die Belüftungsöffnung dieses Das Typenschild befindet sich auf der Unterseite des Geräts.

#### **Vorsichtshinweise zu Batterien:**

- Bewahren Sie Batterien für Kinder unzugänglich auf.
- Beachten Sie die korrekte Polarität (siehe Kennzeichnung).
- Setzen Sie die Batterie keiner übermäßigen Wärme wie z. B. Sonneneinstrahlung, Feuer o. Ä. aus.
- Berücksichtigen Sie stets die Umweltfolgen und richten Sie sich beim Entsorgen von Batterien nach den örtlichen Vorschriften.
- Entnehmen Sie die Batterie, sobald sie verbraucht ist.
- Durch Einlegen einer ungeeigneten Batterie kann es zu einer Explosion kommen. Ersetzen Sie die Batterie ausschließlich durch den gleichen oder einen entsprechenden Batterietyp.
- Verwenden Sie ausschließlich Alkali-Einwegbatterien des Typs LR06 (AA) oder Ni-MH.
- Verwenden Sie neue und alte Batterien nicht gleichzeitig.
- Verwenden Sie keine anderen Batterietypen oder -modelle.
- Verwenden Sie keine leckenden Batterien. Falls Batterieflüssigkeit austritt, vermeiden Sie Hautkontakt. Falls es zu Hautkontakt kommt, waschen Sie die Stelle sofort gründlich mit Seife und Wasser.
- Falls Batterieflüssigkeit mit Ihren Augen in Kontakt kommt, spülen Sie die Augen sofort mit Wasser und suchen Sie einen Arzt auf.

### **Für Kunden in den USA FCC-Hinweis**

### **Warnung:**

Dieses Gerät entspricht Teil 15 der FCC-Vorschriften. Der Betrieb unterliegt den beiden folgenden Bedingungen: (1) Dieses Gerät darf keine Störungen verursachen, und (2) dieses Gerät muss empfangene Störungen tolerieren, auch wenn sie unerwünschte Auswirkungen auf den Betrieb haben.

### **Vorsicht:**

Sie werden davor gewarnt, dass jegliche nicht ausdrücklich in dieser Anleitung genehmigten Änderungen Ihre Berechtigung zum Betrieb dieses Gerätes ungültig machen könnten.

**Hinweis:** Dieses Gerät wurde getestet und entspricht den Grenzwerten für ein digitales Gerät der Klasse B, entsprechend Teil 15 der FCC-Vorschriften. Diese Vorschriften sind dazu bestimmt, einen angemessenen Schutz gegen Störungen in häuslichen Installationen zu bieten. Dieses Gerät erzeugt und verwendet Funkfrequenzenergie und kann solche ausstrahlen, wodurch es bei unsachgemäßer Installation und Bedienung zu Störungen des Funkverkehrs kommen kann. Es kann jedoch nicht garantiert werden, dass bei ordnungsgemäßer Installation keine Empfangsstörungen auftreten. Wenn das Gerät Störungen im Rundfunk- oder Fernsehempfang verursacht, was durch vorübergehendes Ausschalten des Geräts überprüft werden kann,

versuchen Sie, die Störung durch eine oder mehrere der folgenden Maßnahmen zu beheben:

- Richten Sie die Empfangsantenne neu aus oder stellen Sie sie an einem anderen Ort auf.
- Erhöhen Sie den Abstand zwischen dem Gerät und dem Empfänger.
- Schließen Sie das Gerät und den Empfänger an getrennte Stromkreise an.
- Wenden Sie sich an den Händler oder einen erfahrenen Radio- und Fernsehtechniker für weitere Empfehlungen.

#### **Kontakt:**

Verantwortliches Unternehmen: Audio-Technica U.S., Inc. Anschrift: 1221 Commerce Drive, Stow, Ohio 44224, USA Tel.: 330-686-2600

### **Für Kunden in Kanada IC-Strahlenbelastungserklärung**

CAN RSS-Gen/CNR-Gen

Dieses Gerät entspricht der INDUSTRY-CANADA-Norm R.S.S. 210. Der Betrieb des Geräts unterliegt den folgenden Bedingungen: (1) Dieses Gerät darf keine Funkstörungen verursachen und (2) dieses Gerät muss störsignalfest sein, einschließlich Störsignale, die einen unerwünschten Betrieb verursachen.

Dieses Gerät entspricht den RSS-102-Grenzwerten für Strahlenbelastung, die für eine nicht kontrollierte Umgebung festgelegt wurden.

## <span id="page-3-0"></span>**Hinweise zum Gebrauch**

- Lesen Sie auf alle Fälle die Bedienungsanleitung jedes Mikrofons oder Kabels, das Sie am Produkt anschließen.
- Ziehen Sie den Netzadapter aus der Steckdose, wenn dieses Produkt nicht in Gebrauch ist.
- Schalten Sie dieses Produkt aus, bevor Sie Kabel anschließen oder abziehen.
- Wenn Sie das Produkt in der Nähe einer Fernseh- oder Radioantenne verwenden, kann es sein, dass Sie unerwünschte Geräusche aus dem Fernsehgerät oder Radio hören. Falls dies passiert, stellen Sie das Produkt in größerer Entfernung vom Gerät auf.
- Es können nicht zwei Wellen derselben Frequenz gleichzeitig verwendet werden.
- Achten Sie auf Störgeräusche, die durch Funkwellen in der Umgebung und Verwendung mehrerer Systeme entstehen können.
- Funksysteme können durch Zündfunken von Fahrzeugen, Dimmer von Beleuchtungsausrüstung, Computern, Büroelektronik und elektronischen Musikinstrumenten beeinträchtigt werden. Platzieren und nutzen Sie das Produkt an Orten, an denen es möglichst wenigen der genannten Einflüsse unterliegt.
- Nutzen Sie dieses Produkt nur zusammen mit Komponenten, die von unserem Unternehmen empfohlen werden.
- Achten Sie darauf, ein universelles LAN-Kabel (CAT5e oder höherwertig; ein Kabel mit Abschirmung wird empfohlen) zu verwenden, das dem Ethernet-Standard entspricht.
- Ziehen Sie das LAN-Kabel ab, wenn Sie das Netzwerk nicht nutzen.
- Achten Sie darauf, dass der Stecker des angeschlossenen Kabels vollständig in das Produkt gesteckt wurde.
- Wenn Sie das Produkt an ein Mischpult anschließen, schalten Sie die Phantomspeisung aus.
- Wenn Sie das Produkt in der Nähe eines elektronischen oder Kommunikationsgeräts (wie einem Mobiltelefon) nutzen, kann das Produkt unerwünschte Geräusche verursachen. Falls dies passiert, stellen Sie das Produkt in größerer Entfernung vom Gerät auf.
- Wenn Sie das Produkt aufbauen, achten Sie darauf, dass sich keine Hindernisse zwischen Sender und Empfänger befinden, die das Signal behindern könnten.
- Um zu vermeiden, dass die Batterien leer werden, schalten Sie den Sender aus, wenn er nicht in Gebrauch ist.
- Aufgrund von Ultraviolettstrahlen (besonders durch direktes Sonnenlicht) und durch Reibung kann das Produkt sich verfärben.
- Es ist per Gesetz verboten, dieses Produkt auseinanderzunehmen und zu verändern. Außerdem ist dieses Produkt so präzise hergestellt, dass durch Auseinandernehmen ein elektrischer Schlag, Ausfall oder ein Brand entstehen kann. Nehmen Sie dieses Produkt niemals auseinander.

### **Verwenden mehrerer Funksysteme**

- Wenn Sie mehr als ein Gerät gleichzeitig verwenden, ordnen Sie diese derselben Sendefrequenzgruppe zu.
- Wenn Sie mehrere Geräte gleichzeitig verwenden, halten Sie einen Abstand von mindestens 1 Meter zwischen den einzelnen Sendern und von mindestens 3 Metern zwischen Sender- und Empfängerantennen ein.
- Wenn Sie mehrere Geräte verwenden, schalten Sie die Sender nacheinander ein, und stellen Sie sicher, dass keine unerwünschten Geräusche auftreten.
- Wenn während des Betriebs ein lautes Heul- oder Pfeifgeräusch auftritt, regeln Sie die Lautstärke am verbundenen Mischpult/Verstärker herunter.

## **Wartung**

- Wenn das Produkt verschmutzt oder staubig ist, wischen Sie es mit einem trockenen, weichen Tuch ab; ziehen Sie vorher unbedingt den Netzstecker heraus.
- Verwenden Sie kein Waschbenzin, Verdünnung oder Kontaktspray. Diese können das Produkt verformen oder auf andere Weise beschädigen und sogar einen Ausfall bewirken.

## <span id="page-4-0"></span>**ATW-R3210N**

### **Vorderes Bedienfeld**

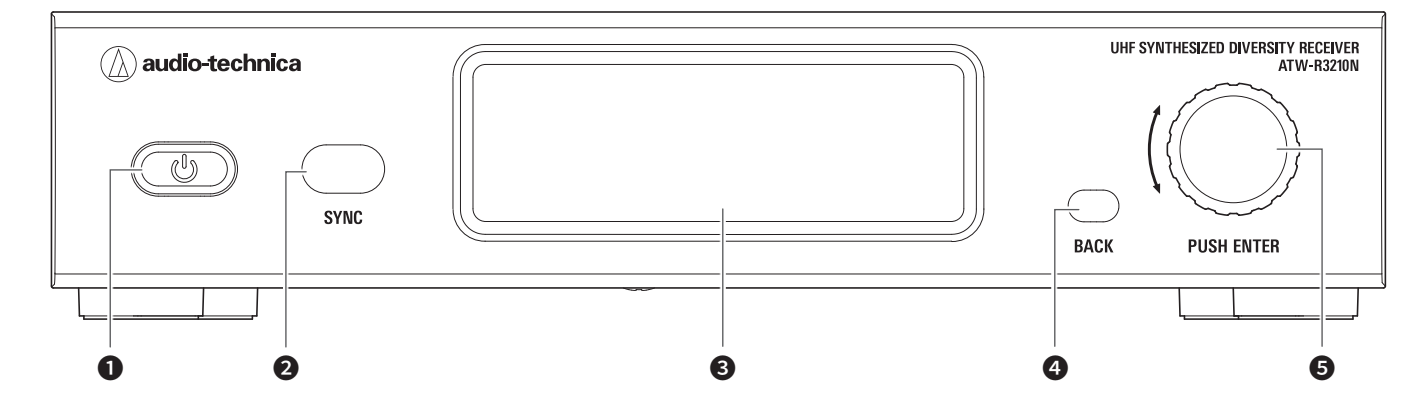

## O Netztaste ( ( )

Diese wird zum Ein- und Ausschalten des Empfängers verwendet.

### **2** IR-Sync-Fenster

Verwenden Sie IR SYNC mit dem Sender (ATW-T3201, ATW-T3202).

#### ❸ Display

Zeigt den Status des Empfängers und die Einstellungsmenüs an.

## **D** BACK-Taste

Drücken Sie auf diese Taste, um den vorherigen Bildschirm im Display aufzurufen. Durch Gedrückthalten kehrt das Display zum Hauptbildschirm zurück.

#### ❺ Wahlrad

Durch Drehen wird von Bildschirm zu Bildschirm geschaltet.

Wenn Sie auf das Rad drücken, wird das Einstellmenü angezeigt. Drehen Sie am Wahlrad, um eine Einstellung zu wählen, und drücken Sie zur Bestätigung darauf.

Durch Drücken und Halten des Rades wird QUICK SYNC gestartet.

### **Hinteres Bedienfeld**

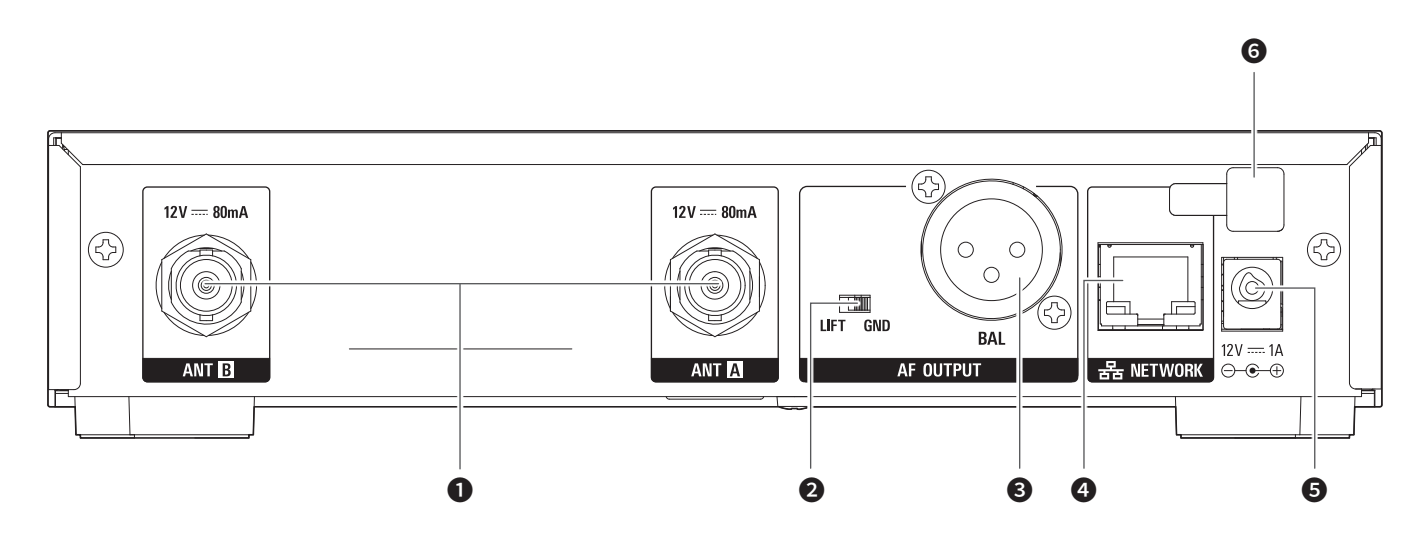

### **O** Antennenanschlussbuchse

Jede Buchse liefert 12 V (U=) an eine angeschlossene Antenne. Es kann weiteres kompatibles Zubehör (gesondert erhältlich) angeschlossen werden.

#### **<sup>2</sup>** Ground-Lift-Schalter

Dieser Schalter isoliert den Massepol (GND) des symmetrischen/unsymmetrischen Ausgangs von der Gerätemasse. Normalerweise steht dieser in der Position GND, aber wenn aufgrund einer Erdungsschleife ein Brummton zu hören ist, stellen Sie den Schalter in die Stellung LIFT.

## **3** Symmetrischer Ausgangsanschluss

(3-polige männliche XLR-Buchse)

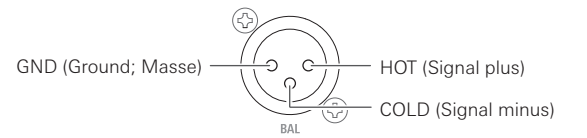

### **<sup>4</sup>** Netzwerkschnittstelle

Wenn Sie einen Computer über Ethernet anschließen, können Sie diesen zum Überwachen und Einstellen verwenden. LAN: 100Base-TX

### ❺ DC-Eingangsanschluss (U=)

Schließen Sie hier den Gleichspannungsstecker vom beiliegenden Netzadapter an.

### *O* Haken für Netzadapterkabel

Hängen Sie hier das Kabel des Netzadapters ein, damit es nicht versehentlich herausgezogen werden kann.

## <span id="page-6-0"></span>**ATW-T3201**

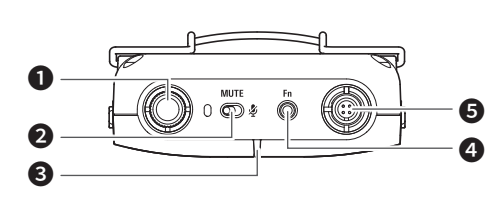

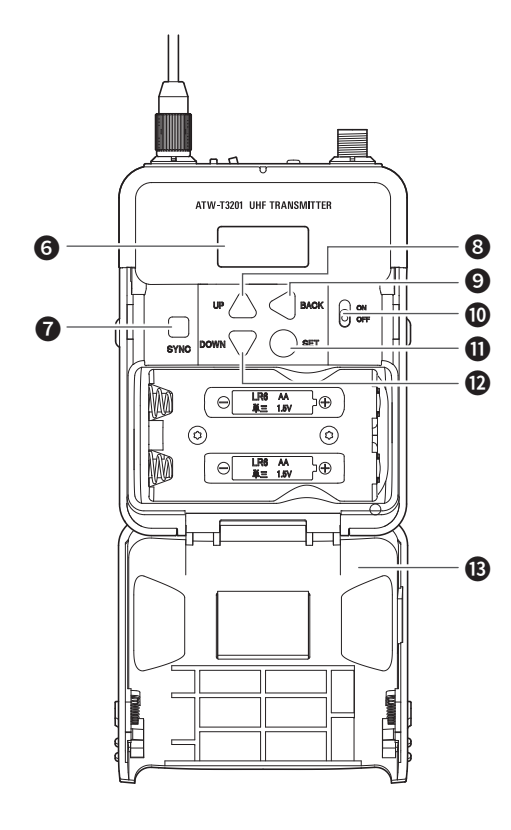

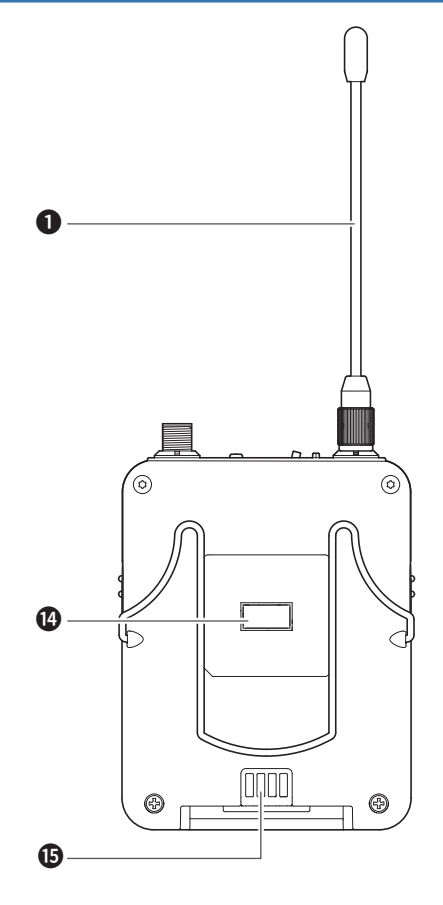

### **O** SYNC-Taste

Verwenden Sie diese Taste, um IR SYNC mit dem Empfänger herzustellen (ATW-R3210N).

#### **<sup>3</sup>** UP-Taste

Verwenden Sie diese zum Auswählen der verschiedenen Einstellungen.

### **O** BACK-Taste

Drücken Sie diese, um zum vorigen Bildschirm zurückzukehren. Durch Gedrückthalten kehrt das Display zum Hauptbildschirm zurück.

## *O* Ein-/Ausschalter

Hier schalten Sie das Gerät ein und aus.

#### **O** SET-Taste

Drücken Sie diese, um eine Auswahl zu bestätigen.

#### **<sup>1</sup>** DOWN-Taste

Verwenden Sie diese zum Auswählen der verschiedenen Einstellungen.

#### **B** Batteriefachabdeckung

### <sup>1</sup> IR-Sync-Fenster

Verwenden Sie diese Taste, um IR SYNC mit dem Empfänger herzustellen (ATW-R3210N).

 $\bullet$  Ladekontakte

### **2** MUTE-Schalter

Schaltet die Audio-Stummschaltung ein und aus.

#### **3** Anzeige

LED zeigt den Status des Senders an.

Wenn das Gerät eingeschaltet ist (ON): Leuchtet grün Wenn der Sender stummgeschaltet ist: Leuchtet rot

#### **<sup>4</sup>** Funktionstaste

Kurz drücken, um den Bildschirm einzuschalten, wenn er sich abgeschaltet hat. Wenn die Funktion aktiviert ist, wird der vorher ausgewählte Vorgang ausgeführt.

#### $\Theta$  Eingangsanschluss

Schließen Sie ein Mikrofon, ein Kopfbügelmikrofon, ein Gitarrenkabel usw. an.

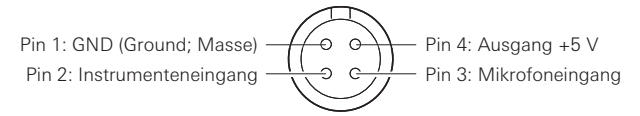

### **<sup>O</sup>** Display

Zeigt den aktuellen Status an.

Wenn 30 Sekunden lang keine Taste gedrückt wird, schaltet sich das Display ab.

## <span id="page-7-0"></span>**ATW-T3202**

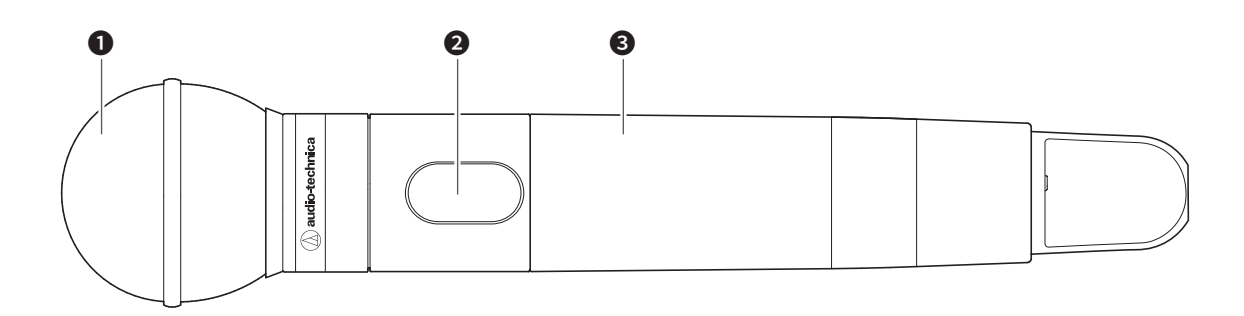

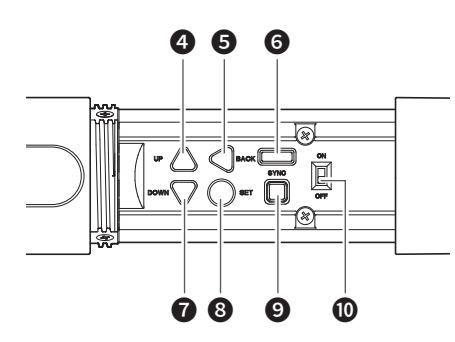

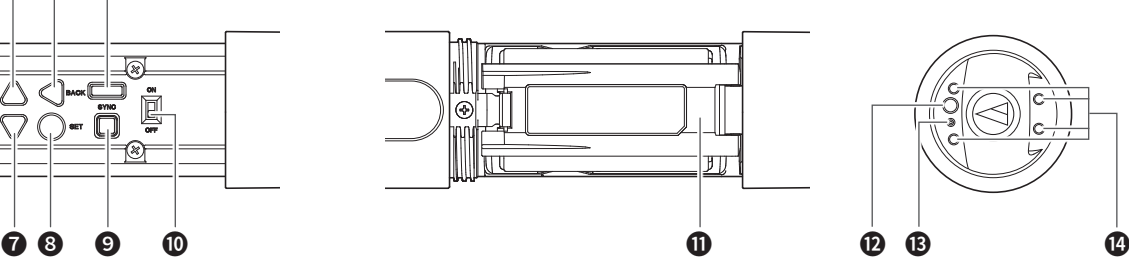

### ❶ Austauschbarer Mikrofonkopf

### ❷ Display

Zeigt den aktuellen Status an.

Wenn 30 Sekunden lang keine Taste gedrückt wird, schaltet sich das Display ab.

### ❸ Griffschale

### **4** UP-Taste

Verwenden Sie diese zum Auswählen der verschiedenen Einstellungen.

### **6** BACK-Taste

Drücken Sie diese, um zum vorigen Bildschirm zurückzukehren. Durch Gedrückthalten kehrt das Display zum Hauptbildschirm zurück.

### **O** IR-Sync-Fenster

Verwenden Sie diese Taste, um IR SYNC mit dem Empfänger herzustellen (ATW-R3210N).

### **D** DOWN-Taste

Verwenden Sie diese zum Auswählen der verschiedenen Einstellungen.

## ❽ SET-Taste

Drücken Sie diese, um eine Auswahl zu bestätigen.

### **O** SYNC-Taste

Verwenden Sie diese Taste, um IR SYNC mit dem Empfänger herzustellen (ATW-R3210N).

## *O* Ein-/Ausschalter

Hier schalten Sie das Gerät ein und aus.

**1** Batteriefachabdeckung

### **<sup>1</sup>** Funktionstaste

Kurz drücken, um den Bildschirm einzuschalten, wenn er sich abgeschaltet hat. Wenn die Funktion aktiviert ist, wird der vorher ausgewählte Vorgang ausgeführt.

### **B** Anzeige

LED zeigt den Status des Senders an. Wenn das Gerät eingeschaltet ist (ON): Leuchtet grün Wenn der Sender stummgeschaltet ist: Leuchtet rot

#### **<sup>1</sup>** Ladekontakte

## <span id="page-8-1"></span><span id="page-8-0"></span>**Einlegen der Batterien**

## **ATW-T3201**

1. Schieben Sie die Verriegelungen der Batteriefachabdeckung nach unten.

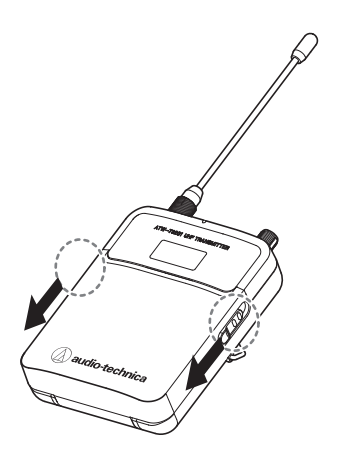

2. Öffnen Sie das Batteriefach, während die Verriegelungen herunter geschoben sind.

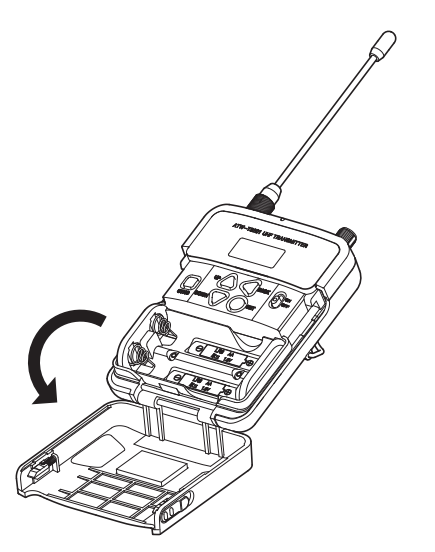

3. Setzen Sie die Batterien gemäß den Markierungen für Plus (+) und Minus (–) im Inneren des Batteriefachs ein.

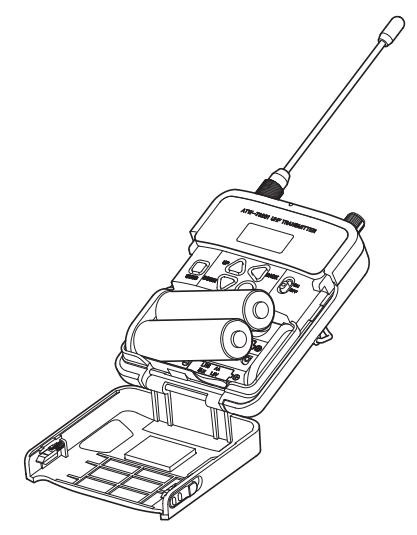

## **ATW-T3202**

1. Drehen Sie an der Griffschale des Batteriefachs.

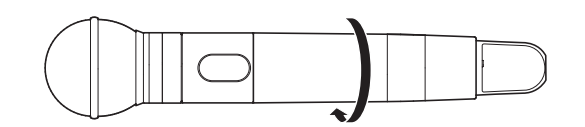

- 2. Öffnen Sie das Batteriefach.
	- Setzen Sie Ihren Finger auf den Haken an der Batteriefachabdeckung und ziehen Sie diesen hoch, um das Batteriefach zu öffnen.

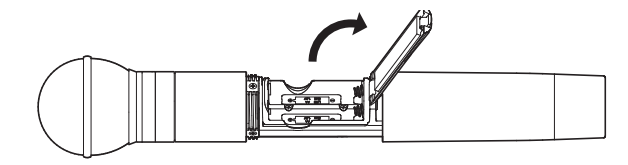

3. Setzen Sie die Batterien gemäß den Markierungen für Plus (+) und Minus (–) im Inneren des Batteriefachs ein.

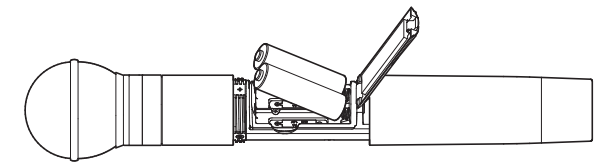

## <span id="page-9-1"></span><span id="page-9-0"></span>**Befestigen und Abnehmen des austauschbaren Mikrofonkopfes (nur beim ATW-T3202)**

## **Befestigen**

1. Setzen Sie den Mikrofonkopf auf das Gehäuse des Senders.

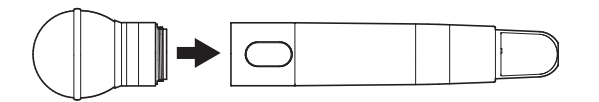

2. Drehen Sie den Mikrofonkopf im Uhrzeigersinn, um ihn zu befestigen.

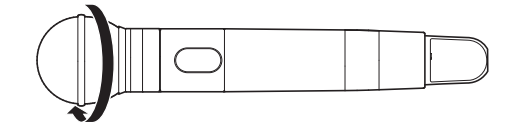

## **Abnehmen**

1. Drehen Sie den Mikrofonkopf gegen den Uhrzeigersinn, um ihn zu lösen.

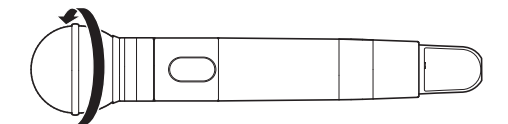

2. Nehmen Sie den Mikrofonkopf vom Sendergehäuse ab.

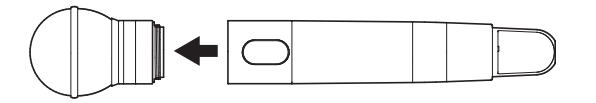

- Berühren bzw. verkratzen Sie dabei nicht die Anschlussfläche.
- Schalten Sie den Sender aus, bevor Sie den Mikrofonkopf an-/ abschrauben.
- Setzen Sie den Mikrofonkopf nicht mit Gewalt auf. Dadurch können Sender und/oder Mikrofonkopf beschädigt werden.

## <span id="page-10-0"></span>**Ablesen des Displays**

## **ATW-R3210N**

### **Hauptbildschirm**

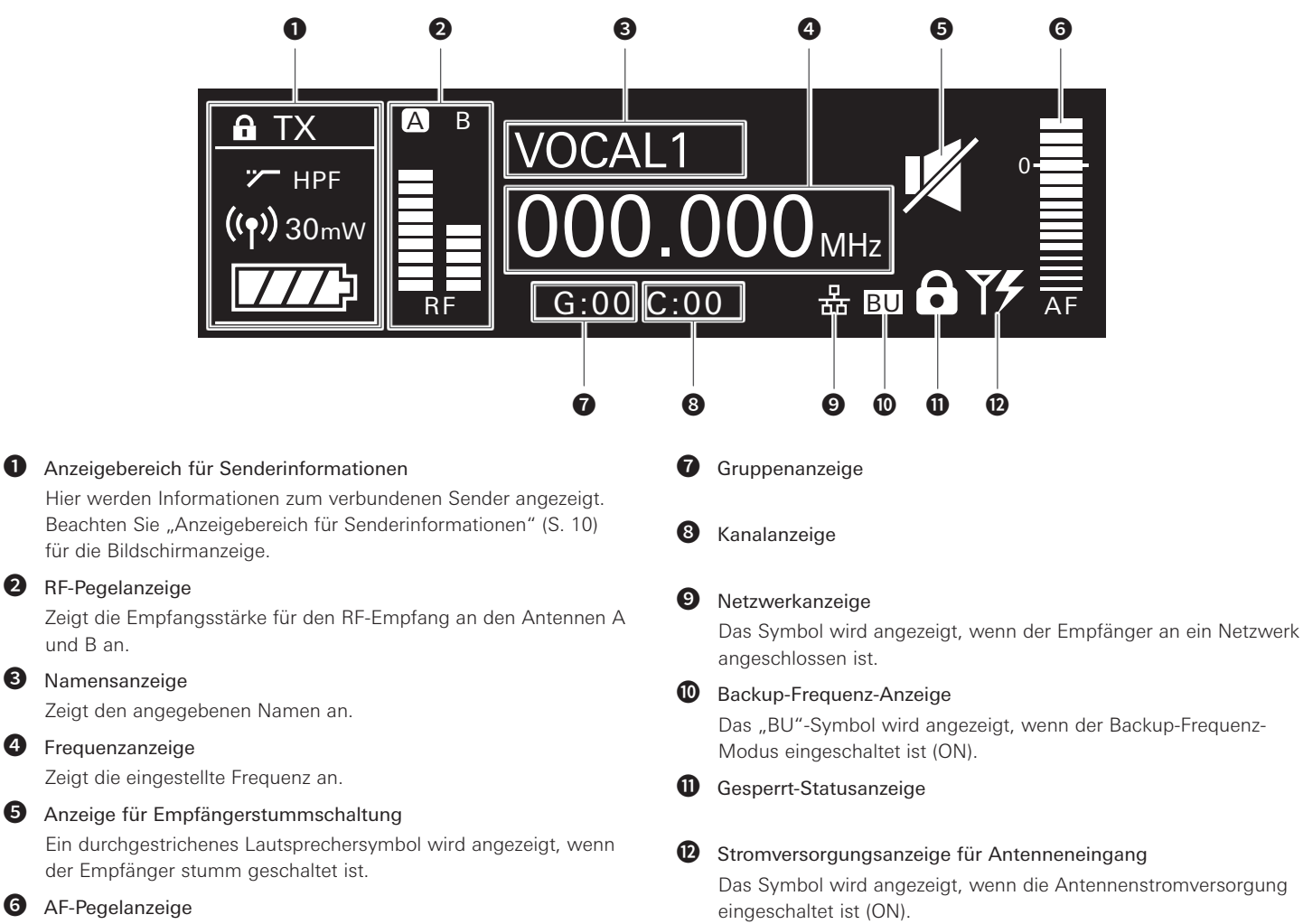

Zeigt die Stärke des Audiosignals an.

### <span id="page-10-1"></span>**Anzeigebereich für Senderinformationen**

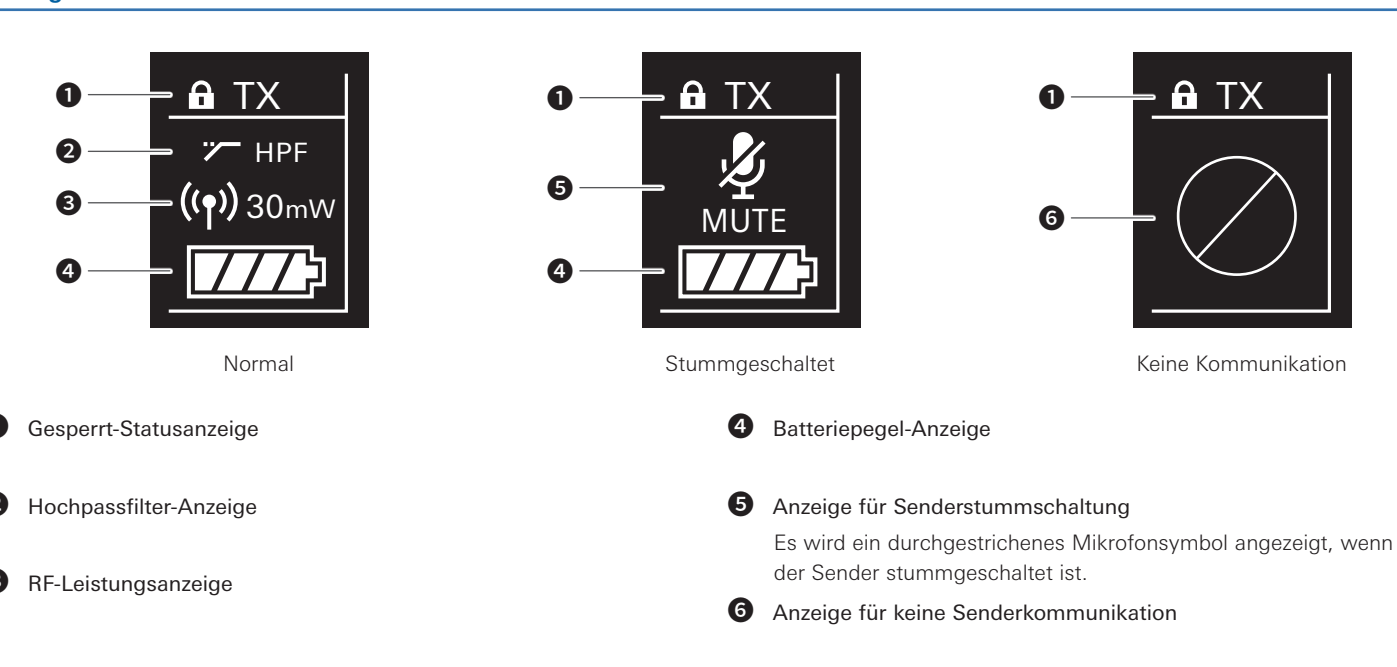

## **Ablesen des Displays**

### **Pegelanzeigenbildschirm**

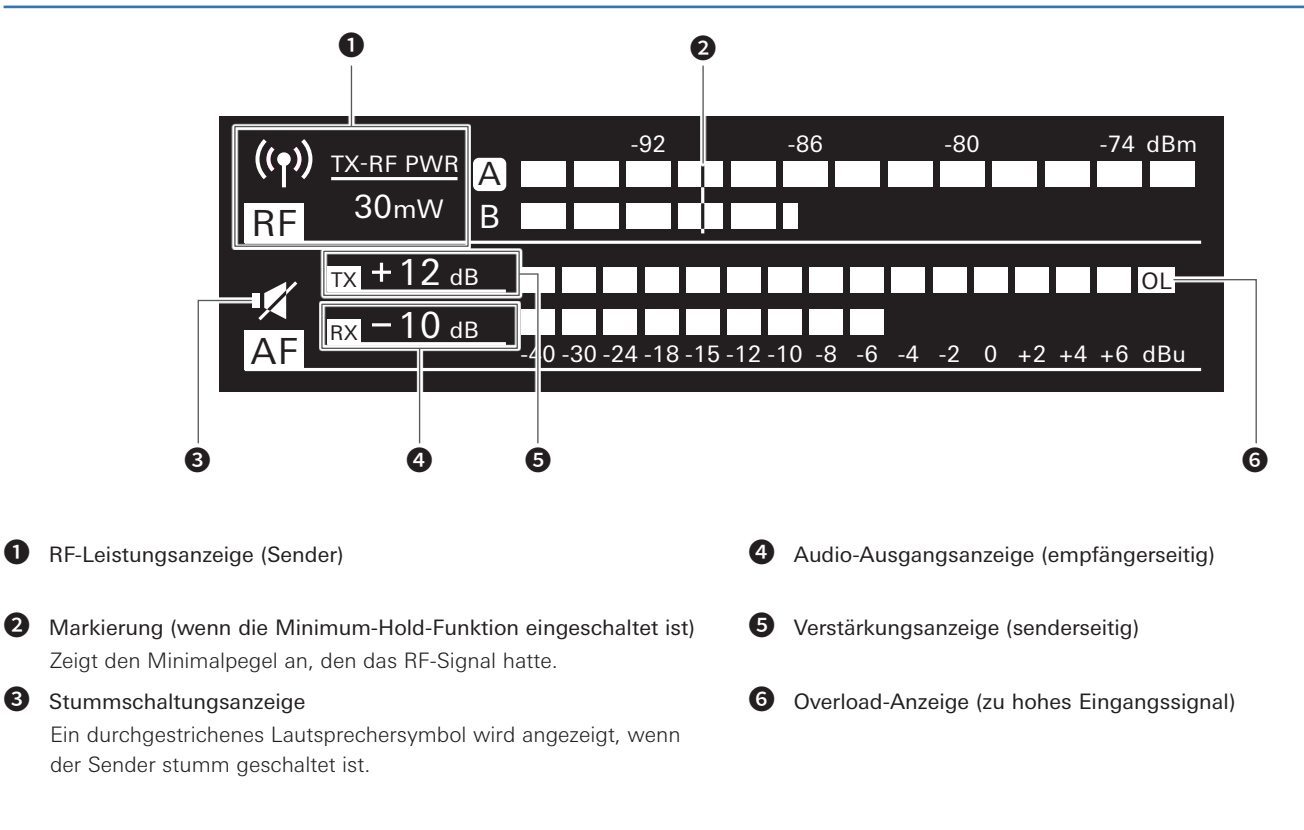

### **Minimum-Hold-Funktion**

Wenn Sie die BACK-Taste am Pegelanzeigenbildschirm drücken, wird die Minimum-Hold-Funktion eingeschaltet, und die entsprechende Markierung leuchtet auf.

- Die Markierung zeigt den niedrigsten Pegel des RF-Signals an, der vom Sender empfangen wurde.
- Die Markierung ändert sich nicht, so lange der RF-Pegel höher ist als die Markierungsposition.
- Wenn die RF-Pegelanzeige niedriger ist als die Markierungsposition, wird diese zusammen mit dem RF-Pegel verschoben.
- Um die Markierungsposition zurückzusetzen, drücken Sie erneut die BACK-Taste.

### **Umschalten zwischen Bildschirmen**

Der Bildschirm wird bei jeder Bewegung des Wahlrads nach links oder nach rechts umgeschaltet.

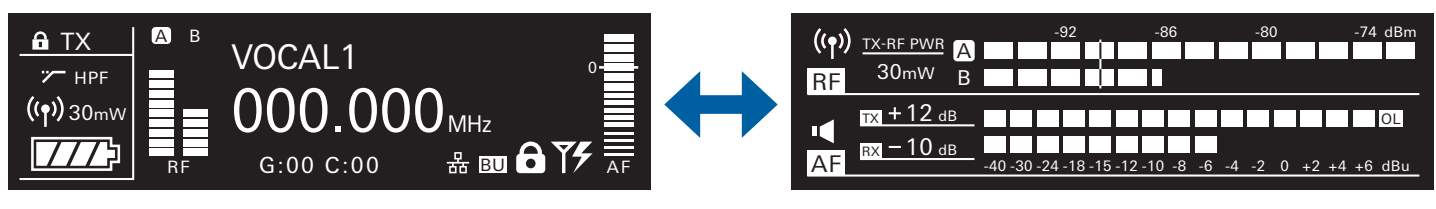

Hauptbildschirm

Pegelanzeigenbildschirm

## <span id="page-12-0"></span>**Ablesen des Displays**

## **ATW-T3201/ATW-T3202**

Nach dem Einschalten wird der Hauptbildschirm angezeigt. Wenn Sie die Tasten UP/DOWN auf dem Hauptbildschirm drücken, wird die Bildschirmanzeige umgeschaltet.

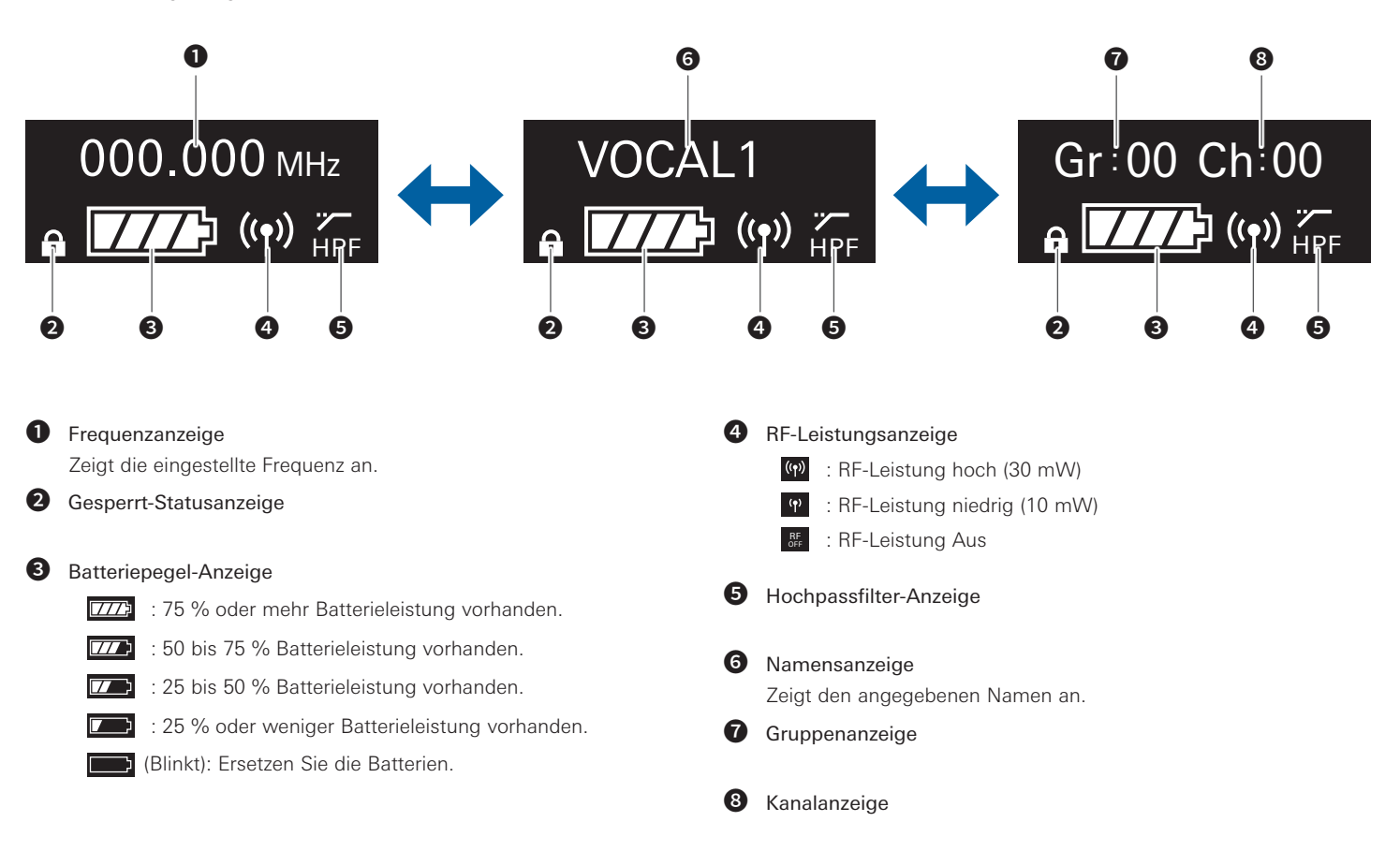

## <span id="page-13-0"></span>**Netzwerk**

Wenn Sie einen Empfänger an einen Windows-PC/Mac anschließen, können Sie den Status der Empfänger und der Sender mit einer speziellen Anwendung, dem Wireless Manager, überwachen und steuern.

## **Was bedeutet Wireless Manager?**

Wireless Manager ist eine Software, die die Einrichtung, Steuerung und Überwachung von kompatiblen Audio-Technica-Geräten mit Funkübertragung unterstützt. Sie ermöglicht dem Benutzer, Einstellungen auf der Registerkarte Device List, RF-Planung auf der Registerkarte Frequency Coordination zu konfigurieren und kritische Systemebenen und Warnungen auf der Registerkarte Monitor zu verfolgen. Wenn die Software mit einem kompatiblen Empfänger verbunden ist, können Sie die RF-Umgebung scannen, angeschlossene Geräte überwachen und das Systemprotokoll anzeigen.

- Lesen Sie die Bedienungsanleitung für jedes Gerät, das mit dieser Software verwendet wird.
- Bevor Sie Wireless Manager verwenden, aktualisieren Sie die Netzwerkeinstellungen wie unter "Netzwerkeinstellungen" beschrieben (S. [21\)](#page-21-1).

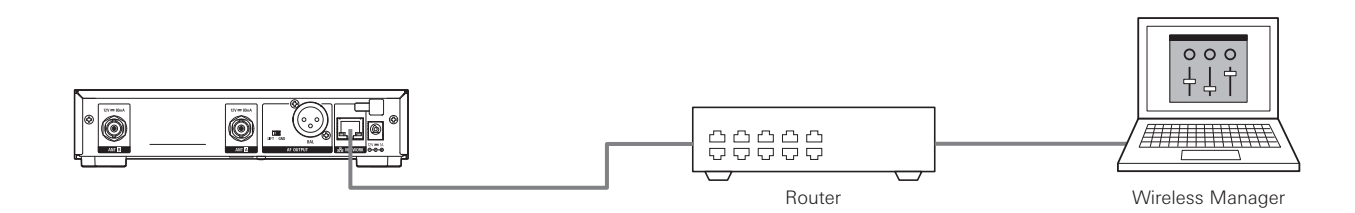

## <span id="page-14-0"></span>**Bedienung**

## <span id="page-14-2"></span>**Bedienung der Grundfunktionen**

1. Schalten Sie den Netztaste des Empfängers ein (ATW-R3210N). • Das Display leuchtet und der Hauptbildschirm wird angezeigt.

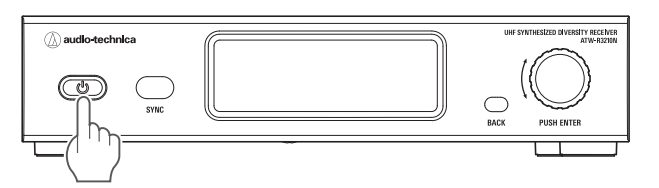

- 2. Stellen Sie die Betriebsfrequenz ein.
- 3. Schalten Sie den Sender (ATW-T3201/ATW-T3202) ein.
	- Die Anzeige leuchtet, und im Display wird der Hauptbildschirm angezeigt.

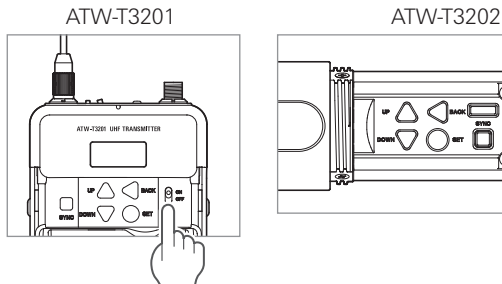

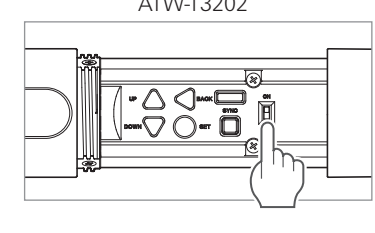

- 4. Stellen Sie die Sendefrequenz ein.
- 5. Prüfen Sie die RF-Pegelanzeige am Empfänger.
	- Prüfen Sie, ob die Anzeige für Antenne A oder B aufleuchtet.
- 6. Sprechen Sie in das Mikrofon.
	- Stellen Sie sicher, dass die AF-Pegelanzeige am Empfänger leuchtet.
	- Halten Sie die DOWN-Taste des Senders gedrückt, während Sie den Netzschalter einschalten, um mit dem RF-Ausgang im AUS-Zustand (RF OFF-Modus) zu starten.

## <span id="page-14-1"></span>**Verwenden von IR SYNC**

Mit dieser Funktion können Sie am Empfänger Einstellungen vornehmen, die für den Sender vorgesehen sind.

- 1. Wenn IR SYNC am Empfänger gestartet wird, wird der Bildschirm "Communication in standby" angezeigt.
- 2. Positionieren Sie die IR-Sync-Fenster von Empfänger und Sender so, dass sie einander gegenüberliegen.

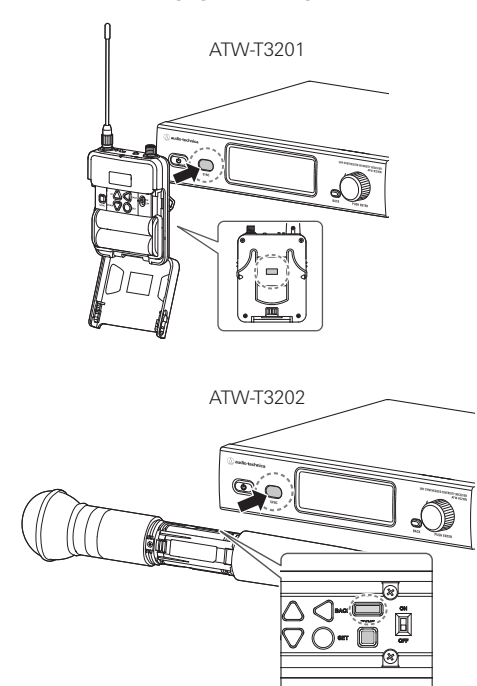

- 3. Drücken Sie die SYNC-Taste am Sender.
	- Warten Sie einige Sekunden, bis die Kommunikation aufgebaut ist.
- 4. Wenn die Synchronisation (SYNC) abgeschlossen ist, erscheint der Bildschirm "completed" (abgeschlossen).
	- Die am Empfänger vorgenommenen Einstellungen wurden automatisch mit dem Sender synchronisiert.
	- Wenn während des SYNC-Vorgangs ein Fehler auftritt, erscheint eine Fehleranzeige, und das Display kehrt zurück zum Menübildschirm. Prüfen Sie die IR-SYNC-Fenster von Empfänger und Sender, und starten Sie die Synchronisation (SYNC) erneut.
	- Um den SYNC-Vorgang abzubrechen, drücken Sie die BACK-Taste am Empfänger. Das Display kehrt zurück zum vorigen Bildschirm.

#### **Verwenden von QUICK SYNC**

Mit dem SYNC-Kurzbefehl können Sie schnell zum Einstellungsbildschirm gelangen, um die Sendereinstellungen vom Empfänger aus zu konfigurieren.

- 1. Halten Sie das Wahlrad bei angezeigtem Hauptbildschirm ca. 2 Sekunden lang gedrückt.
- 2. Der "TX SYNC"-Einstellbildschirm erscheint.
	- Lesen Sie für weitere Schritte "Einstellen von Sendern über IR SYNC" (S. [17\)](#page-17-1).

## <span id="page-15-0"></span>**Einstellungen**

Von dem im Display angezeigten Menübildschirm aus lassen sich verschiedene Einstellungen vornehmen.

## **ATW-R3210N**

- 1. Drücken Sie auf das Wahlrad.
	- Der Hauptmenübildschirm erscheint.

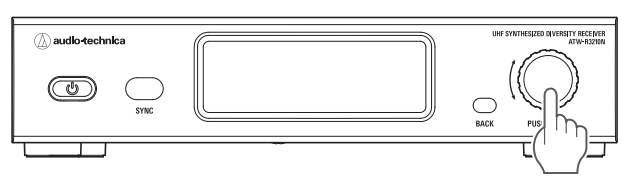

2. Drehen Sie am Wahlrad, um den gewünschten Eintrag auszuwählen.

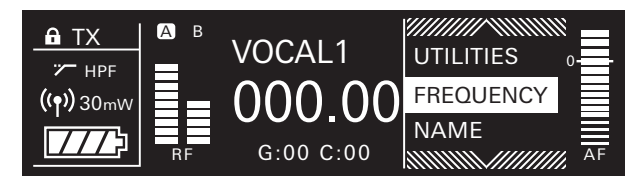

- 3. Drücken Sie auf das Wahlrad, um das Einstellungsmenü des gewählten Eintrags aufzurufen.
	- Drücken Sie die BACK-Taste, um einen Bildschirm zurück zu schalten.
	- Um während der Einstellung einen Schritt zurückzugehen, drücken Sie die BACK-Taste.
	- Der Einstellungsbildschirm wechselt zum Hauptbildschirm zurück, wenn ca. 60 Sekunden keine Taste gedrückt oder das Wahlrad verwendet wird.

## **ATW-T3201/ATW-T3202**

- 1. Drücken Sie die SET-Taste.
	- Der Menübildschirm erscheint.

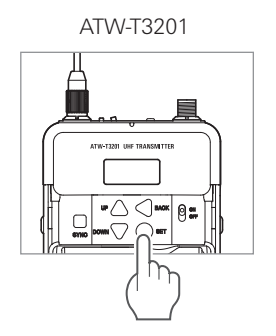

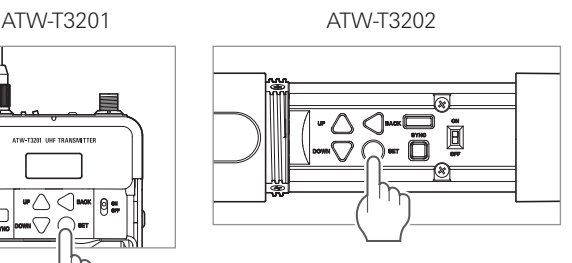

2. Drücken Sie die Tasten UP/DOWN, um den gewünschten Eintrag auszuwählen.

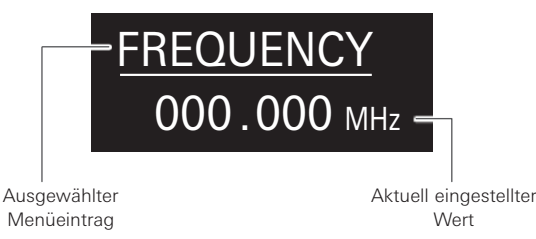

- 3. Drücken Sie die SET-Taste, um den Einstellungsbildschirm für die ausgewählte Einstellung aufzurufen.
	- Drücken Sie die BACK-Taste, um einen Bildschirm zurück zu schalten.
	- Um während der Einstellung einen Schritt zurückzugehen, drücken Sie die BACK-Taste.
	- Der Einstellungsbildschirm wechselt zum Hauptbildschirm zurück, wenn etwa 30 Sekunden lang keine Taste gedrückt wurde.

## <span id="page-16-0"></span>**Liste einstellbarer Einträge**

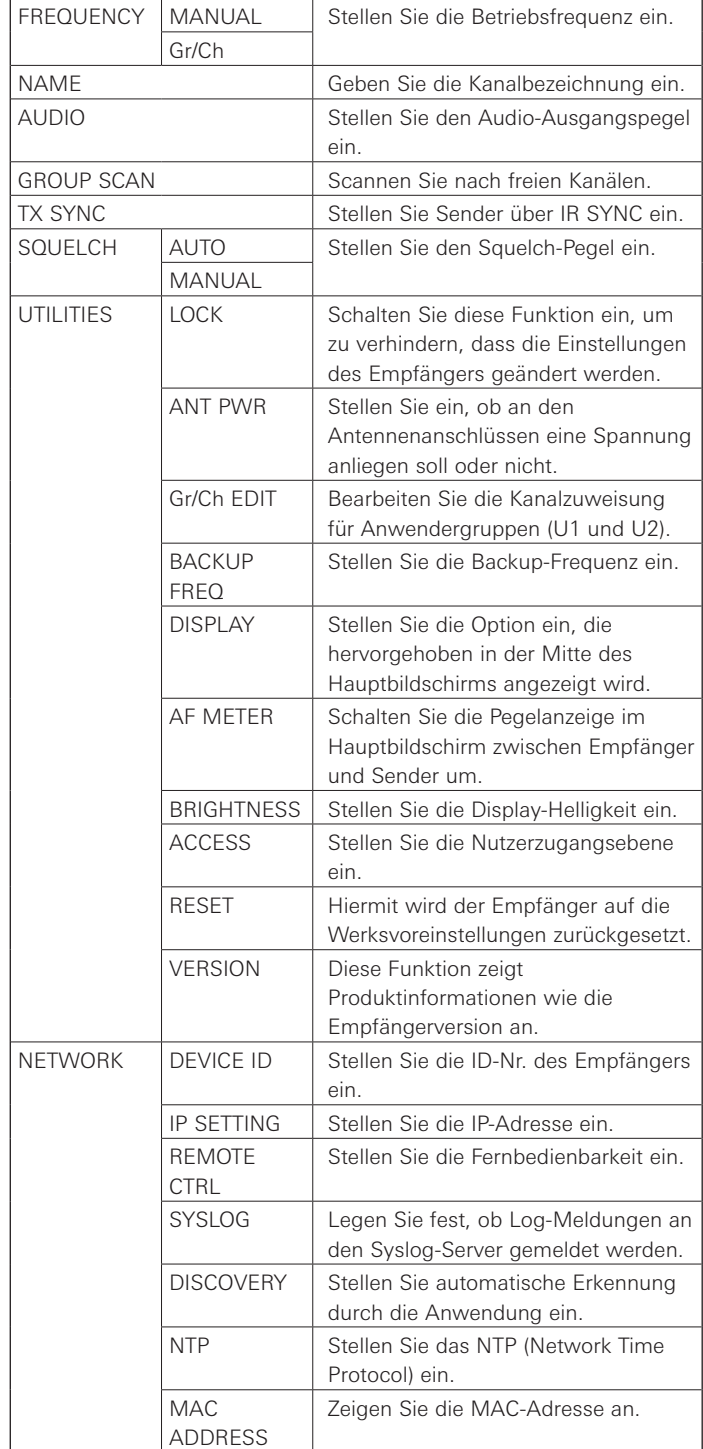

## <span id="page-16-1"></span>**Einstellen der Betriebsfrequenz**

### **Manuelles Einstellen**

- 1. Drehen Sie im Menübildschirm am Wahlrad, wählen Sie [FREQUENCY] und drücken Sie dann auf das Wahlrad.
- 2. Wählen Sie [MANUAL] und drücken Sie auf das Wahlrad.
- 3. Drehen Sie am Wahlrad, um die ersten 3 Ziffern einzustellen. Wenn die Eingabe beendet ist, drücken Sie auf das Wahlrad.
- 4. Drehen Sie am Wahlrad, um die letzten 3 Ziffern einzustellen. Wenn die Eingabe beendet ist, drücken Sie auf das Wahlrad. • Die Einstellung ist abgeschlossen.

#### **Einstellen über Frequenzgruppe/Kanal**

- 1. Drehen Sie im Menübildschirm am Wahlrad, wählen Sie [FREQUENCY] und drücken Sie dann auf das Wahlrad.
- 2. Wählen Sie [Gr/Ch] und drücken Sie auf das Wahlrad.
- 3. Drehen Sie am Wahlrad, um die Gruppe einzustellen. Wenn die Eingabe beendet ist, drücken Sie auf das Wahlrad.
- 4. Drehen Sie am Wahlrad, um den Kanal einzustellen. Wenn die Eingabe beendet ist, drücken Sie auf das Wahlrad. • Die Einstellung ist abgeschlossen.

## **Einstellen des Kanalnamens (empfängerseitig)**

Die folgenden Zeichen können eingegeben werden:

• Es können maximal 8 Zeichen eingegeben werden.

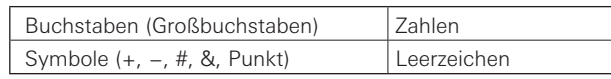

- 1. Drehen Sie im Menübildschirm am Wahlrad, wählen Sie [NAME] und drücken Sie dann auf das Wahlrad.
- 2. Drehen Sie am Wahlrad, wählen Sie das gewünschte Zeichen aus und drücken Sie dann auf das Wahlrad. • Das Zeichen wird eingegeben und der Cursor bewegt sich weiter.
- 3. Wiederholen Sie Schritt 2, bis alle Zeichen eingegeben sind.
- 4. Drehen Sie am Wahlrad, wählen Sie [End] und drücken Sie dann auf das Wahlrad.
	- Die Einstellung ist abgeschlossen.

## <span id="page-17-2"></span><span id="page-17-0"></span>**Einstellen des Audio-Ausgangspegels**

- 1. Drehen Sie im Menübildschirm am Wahlrad, wählen Sie [AUDIO] und drücken Sie dann auf das Wahlrad.
- 2. Drehen Sie am Wahlrad, um den Audio-Ausgangspegel einzustellen.
	- Der Pegel ändert sich mit jeder Raste des Wahlrads um +/–2 dB.
	- Er kann zwischen –60 und 0 dB eingestellt werden.

#### 3. Drücken Sie auf das Wahlrad.

• Die Einstellung ist abgeschlossen.

## **Nach freien Kanälen scannen**

Scannen Sie in der aktuellen Umgebung nach freien Kanälen, die Sie nutzen können.

- 1. Drehen Sie im Menübildschirm am Wahlrad, wählen Sie [GROUP SCAN] und drücken Sie dann auf das Wahlrad.
- 2. Drehen Sie am Wahlrad, um die gewünschte Frequenzgruppe zum Scannen auszuwählen. Drücken Sie nach Auswahl einer Gruppe auf das Wahlrad.
- 3. Drehen Sie am Wahlrad, um den gewünschten Schwellenwert einzustellen. Drücken Sie nach dem Einstellen des Schwellenwerts auf das Wahlrad.
	- Sie können zwischen den Empfindlichkeiten [Normal], [High] oder [Low] wählen.

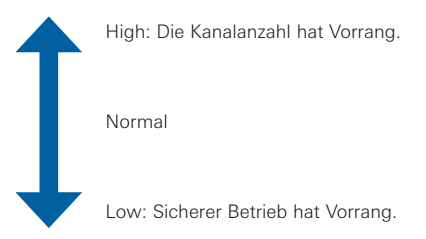

• Der Scan beginnt.

- 4. Bestätigen Sie das Scan-Ergebnis durch Auswählen von [OK] und drücken Sie dann auf das Wahlrad.
	- Um erneut zu scannen, wählen Sie [Retry].
- 5. Die verfügbaren Kanäle und Frequenzen werden in einer Liste aufgeführt. Drehen Sie am Wahlrad, wählen Sie einen verfügbaren Kanal aus und drücken Sie dann auf das Wahlrad.

• Die Einstellung ist abgeschlossen.

## <span id="page-17-1"></span>**Einstellen von Sendern über IR SYNC**

Mit dieser Funktion können Sie Sendereinstellungen am Empfänger vornehmen und dann den Sender automatisch via IR SYNC konfigurieren. Die folgenden Werte und Einstellungen lassen sich konfigurieren:

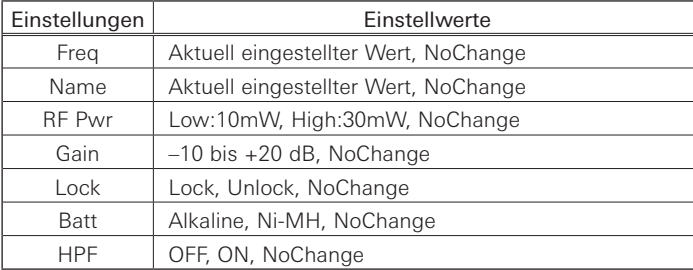

- 1. Drehen Sie im Menübildschirm am Wahlrad, wählen Sie [TX SYNC] und drücken Sie dann auf das Wahlrad.
- 2. Drehen Sie am Wahlrad, um eine Einstellung auszuwählen, die Sie mit dem Sender synchronisieren möchten, und drücken Sie dann auf das Wahlrad.
- 3. Drehen Sie am Wahlrad, um den Einstellwert zu wählen, und drücken Sie dann auf das Wahlrad.
- 4. Wiederholen Sie Schritte 2 und 3 für jede Einstellung, die Sie mit dem Sender synchronisieren möchten.
- 5. Drehen Sie am Wahlrad, wählen Sie [SYNC START] und drücken Sie dann auf das Wahlrad.
	- Die Kommunikationsfunktion ist in Bereitschaft. Lesen Sie "Verwenden von IR SYNC" (S. [14\)](#page-14-1) für weitere Schritte.

## <span id="page-18-1"></span><span id="page-18-0"></span>**Einstellen des Squelch-Pegels**

#### **Automatisches Einstellen**

- 1. Drehen Sie im Menübildschirm am Wahlrad, wählen Sie [SQUELCH] und drücken Sie dann auf das Wahlrad.
- 2. Drehen Sie am Wahlrad, wählen Sie [AUTO] und drücken Sie dann auf das Wahlrad.
- 3. Drehen Sie am Wahlrad, wählen Sie [Normal], [High] oder [Low], und drücken Sie dann auf das Wahlrad.

• Sie können zwischen [Normal], [High] oder [Low] wählen.

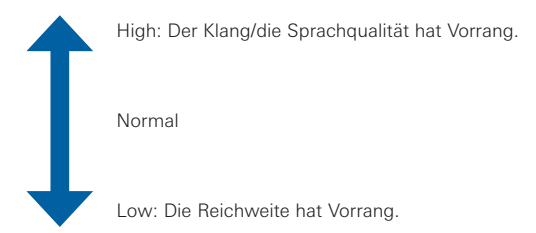

- Ändern Sie bei Anzeige einer Fehlermeldung die Betriebsfrequenz. Der Fehler zeigt an, dass die aktuelle Frequenz bereits verwendet wird oder dass übermäßiges Rauschen vorliegt.
- Der Scan beginnt.
- 4. Das Scan-Ergebnis wird angezeigt. Drücken Sie auf das Wahlrad.
	- Die Einstellung ist abgeschlossen.

#### **Manuelles Einstellen**

- 1. Drehen Sie im Menübildschirm am Wahlrad, wählen Sie [SQUELCH] und drücken Sie dann auf das Wahlrad.
- 2. Drehen Sie am Wahlrad, wählen Sie [MANUAL] und drücken Sie dann auf das Wahlrad.
- 3. Drehen Sie am Wahlrad, um den gewünschten Wert auszuwählen.
	- Die Pegelanzeige zeigt den RF-Pegel an.
	- Er kann von Stufe 1 bis 13 eingestellt werden.
	- Je niedriger die Einstellung des Squelch-Pegels, um so größer ist die Reichweite des Senders, es besteht dann aber auch eine größere Gefahr von Störgeräuschen durch fremde Funkwellen. Je höher die Einstellung des Squelch-Pegels, um so geringer ist die Reichweite des Senders, und die Gefahr von Störgeräuschen durch fremde Funkwellen sinkt.

#### 4. Drücken Sie auf das Wahlrad.

• Die Einstellung ist abgeschlossen.

## **Einstellen systembezogener Funktionen**

#### **Einschalten der Sperre**

Schalten Sie diese Funktion ein, um zu verhindern, dass die Einstellungen des Empfängers geändert werden.

- Die Voreinstellung ist [Unlock].
- 1. Drehen Sie im Menübildschirm am Wahlrad, wählen Sie [UTILITIES] und drücken Sie dann auf das Wahlrad.
- 2. Drehen Sie am Wahlrad, wählen Sie [LOCK] und drücken Sie dann auf das Wahlrad.
- 3. Drehen Sie am Wahlrad, wählen Sie [Lock] oder [Unlock] und drücken Sie dann auf das Wahlrad.
	- Die Einstellung ist abgeschlossen.

#### **Einschalten der Antennen-Stromversorgung**

Stellen Sie ein, ob an den Antennenanschlüssen eine Spannung anliegen soll oder nicht.

- Die Voreinstellung ist [Off].
- In der Einstellung [On] wird an beide Antennen A und B eine Versorgungsspannung geliefert.
- 1. Drehen Sie im Menübildschirm am Wahlrad, wählen Sie [UTILITIES] und drücken Sie dann auf das Wahlrad.
- 2. Drehen Sie am Wahlrad, wählen Sie [ANT PWR] und drücken Sie dann auf das Wahlrad.
- 3. Drehen Sie am Wahlrad, wählen Sie [On] oder [Off] und drücken Sie dann auf das Wahlrad.
	- Die Einstellung ist abgeschlossen.

### **Einstellen von Gruppen-/Kanalbearbeitung**

#### **Einstellen von Frequenzgruppe/Kanal**

Neben den zehn Gruppen-Presets gibt es zwei zusätzliche benutzerdefinierte Scan-Gruppen: U1 und U2. Sowohl U1 als auch U2 lassen sich mit bis zu 32 Frequenzen bearbeiten.

- Im Grundzustand sind alle Kanäle frei (nicht belegt).
- 1. Drehen Sie im Menübildschirm am Wahlrad, wählen Sie [UTILITIES] und drücken Sie dann auf das Wahlrad.
- 2. Drehen Sie am Wahlrad, wählen Sie [Gr/Ch EDIT] und drücken Sie dann auf das Wahlrad.
- 3. Drehen Sie am Wahlrad, wählen Sie [EDIT] und drücken Sie dann auf das Wahlrad.
- 4. Drehen Sie am Wahlrad, wählen Sie eine Gruppe aus und drücken Sie dann auf das Wahlrad.
- 5. Drehen Sie am Wahlrad, wählen Sie einen Kanal aus und drücken Sie dann auf das Wahlrad.
- 6. Drehen Sie am Wahlrad, wählen Sie [SET] oder [RESET] und drücken Sie dann auf das Wahlrad.
	- Durch Drücken von [SET] können Sie die Frequenz des gewählten Kanals einstellen.
	- Durch Drücken von [RESET] wird die Frequenz des gewählten Kanals gelöscht.
- 7. Wenn Sie alle Kanäle eingestellt haben, drehen Sie am Wahlrad, wählen Sie [Sync] oder [Save], und drücken Sie dann auf das Wahlrad.
	- Sobald Sie [Save] drücken, ist die Einstellung abgeschlossen.
	- Wenn Sie [Sync] drücken, gelangen Sie zum IR SYNC-Bereitschaftsbildschirm. Lesen Sie "Verwenden von IR SYNC" (S. [14\)](#page-14-1) für weitere Schritte.

#### **Synchronisieren der Gruppe/des Kanals**

Die gemäß obiger Beschreibung eingestellten U1- oder U2-Gruppen/ Kanäle können über IR SYNC an den Sender gesendet werden.

- 1. Drehen Sie im Menübildschirm am Wahlrad, wählen Sie [UTILITIES] und drücken Sie dann auf das Wahlrad.
- 2. Drehen Sie am Wahlrad, wählen Sie [Gr/Ch EDIT] und drücken Sie dann auf das Wahlrad.
- 3. Drehen Sie am Wahlrad, wählen Sie [Gr/Ch SYNC] und drücken Sie dann auf das Wahlrad.
- 4. Drehen Sie am Wahlrad und wählen Sie die Gruppe, und drücken Sie dann auf das Wahlrad.
	- Es erscheint der IR SYNC-Bereitschaftsbildschirm. Lesen Sie "Verwenden von IR SYNC" (S. [14\)](#page-14-1) für weitere Schritte.

### **Einstellen des Backup-Frequenz-Modus**

Wenn Sie bereits vorher eine Backup-Frequenz (Alternativfrequenz) einstellen, können Sie die Frequenz von Sender und Empfänger am Empfänger umschalten. Dies ist eine praktische Möglichkeit für einen einfachen Frequenzwechsel.

- Die Voreinstellung ist [Off].
- 1. Drehen Sie im Menübildschirm am Wahlrad, wählen Sie [UTILITIES] und drücken Sie dann auf das Wahlrad.
- 2. Drehen Sie am Wahlrad, wählen Sie [BACKUP FREQ] und drücken Sie dann auf das Wahlrad.
- 3. Drehen Sie am Wahlrad, wählen Sie [On] und drücken Sie dann auf das Wahlrad.
- 4. Drehen Sie am Wahlrad, wählen Sie [Manual] oder [Gr/Ch] und drücken Sie dann auf das Wahlrad.
	- Wenn Sie [Manual] wählen, können Sie direkt die Frequenz einstellen.
	- Wenn Sie [Gr/Ch] wählen, können Sie die Frequenzgruppe/den Kanal einstellen.
- 5. Wenn Sie alle Werte eingestellt haben, drehen Sie am Wahlrad, wählen Sie [Set] oder [Sync], und drücken Sie dann auf das Wahlrad.
	- Wenn Sie [SET] drücken, ist die Einstellung abgeschlossen, Sie müssen sie aber trotzdem noch mit dem Sender synchronisieren oder die Backup-Frequenz manuell am Sender einstellen, um sie nutzen zu können.
	- Wenn Sie [Sync] drücken, gelangen Sie zum IR SYNC-Bereitschaftsbildschirm. Führen Sie IR SYNC aus.
	- Nachdem IR SYNC abgeschlossen ist, wechselt die Funktionstaste des Senders auf "Bkup Freq" (S. [24\).](#page-24-1)

### **Erscheinungsbild des Hauptbildschirms einstellen**

Wählen Sie Option aus, die hervorgehoben in der Mitte des Hauptbildschirms angezeigt wird.

- Die Voreinstellung ist [Frequency].
- 1. Drehen Sie im Menübildschirm am Wahlrad, wählen Sie [UTILITIES] und drücken Sie dann auf das Wahlrad.
- 2. Drehen Sie am Wahlrad, wählen Sie [DISPLAY] und drücken Sie dann auf das Wahlrad.
- 3. Drehen Sie am Wahlrad, wählen Sie [Frequency], oder [Name] bzw. [Gr/Ch], und drücken Sie dann auf das Wahlrad.
	- Die Einstellung ist abgeschlossen.

### **Einstellen der AF-Pegelanzeige auf dem Hauptbildschirm**

Schalten Sie die AF-Pegelanzeige auf dem Hauptbildschirm zwischen [Rx] (Empfänger) und [Tx] (Sender) um.

- Die Voreinstellung ist [Rx].
- 1. Drehen Sie im Menübildschirm am Wahlrad, wählen Sie [UTILITIES] und drücken Sie dann auf das Wahlrad.
- 2. Drehen Sie am Wahlrad, wählen Sie [AF METER] und drücken Sie dann auf das Wahlrad.
- 3. Drehen Sie am Wahlrad, wählen Sie [Rx] oder [Tx] und drücken Sie dann auf das Wahlrad.
	- Die Einstellung ist abgeschlossen.

#### **Einstellen der Display-Helligkeit**

- Die Voreinstellung ist [High].
- 1. Drehen Sie im Menübildschirm am Wahlrad, wählen Sie [UTILITIES] und drücken Sie dann auf das Wahlrad.
- 2. Drehen Sie am Wahlrad, wählen Sie [BRIGHTNESS] und drücken Sie dann auf das Wahlrad.
- 3. Drehen Sie am Wahlrad, wählen Sie [High] oder [Low], und drücken Sie dann auf das Wahlrad.
	- Die Einstellung ist abgeschlossen.

### **Einstellen der Nutzerzugangsebene**

Stellen Sie die Nutzerzugangsebene ein.

- Die Voreinstellung ist [Free Tuning].
- 1. Drehen Sie im Menübildschirm am Wahlrad, wählen Sie [UTILITIES] und drücken Sie dann auf das Wahlrad.
- 2. Drehen Sie am Wahlrad, wählen Sie [ACCESS] und drücken Sie dann auf das Wahlrad.
- 3. Drehen Sie am Wahlrad, wählen Sie [Free Tuning] oder [User Group Only] und drücken Sie dann auf das Wahlrad.

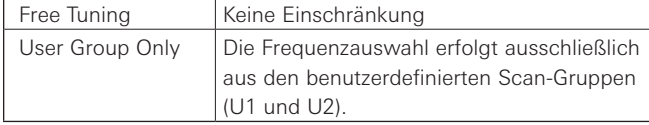

• Die Einstellung ist abgeschlossen.

#### **Zurücksetzen**

Hiermit wird der Empfänger auf die Werksvoreinstellungen zurückgesetzt.

- 1. Drehen Sie im Menübildschirm am Wahlrad, wählen Sie [UTILITIES] und drücken Sie dann auf das Wahlrad.
- 2. Drehen Sie am Wahlrad, wählen Sie [RESET] und drücken Sie dann auf das Wahlrad.
- 3. Drehen Sie am Wahlrad, wählen Sie [Yes] und drücken Sie dann auf das Wahlrad.
- 4. Sobald der Bestätigungsbildschirm erscheint, drehen Sie erneut am Wahlrad, wählen Sie [Yes] und drücken Sie dann auf das Wahlrad.
	- Der Rücksetzvorgang beginnt.

#### **Ablesen der Empfängerinformationen**

Diese Funktion zeigt Informationen über den Empfänger an.

- 1. Drehen Sie im Menübildschirm am Wahlrad, wählen Sie [UTILITIES] und drücken Sie dann auf das Wahlrad.
- 2. Drehen Sie am Wahlrad und wählen Sie [VERSION].

## <span id="page-21-1"></span><span id="page-21-0"></span>**Netzwerkeinstellungen**

Wenn Sie einen Empfänger an einen Windows-PC/Mac anschließen, können Sie den Status der Empfänger und der Sender mit einer speziellen Anwendung, dem Wireless Manager, überwachen und steuern.

### **ID-Nr. des Empfängers einstellen**

- 1. Drehen Sie im Menübildschirm am Wahlrad, wählen Sie [NETWORK] und drücken Sie dann auf das Wahlrad.
- 2. Drehen Sie am Wahlrad, wählen Sie [DEVICE ID] und drücken Sie dann auf das Wahlrad.
- 3. Drehen Sie am Wahlrad, wählen Sie die Geräte-ID und drücken Sie dann auf das Wahlrad.
	- Die Einstellung ist abgeschlossen.

### **IP-Adresse einstellen**

- 1. Drehen Sie im Menübildschirm am Wahlrad, wählen Sie [NETWORK] und drücken Sie dann auf das Wahlrad.
- 2. Drehen Sie am Wahlrad, wählen Sie [IP SETTING] und drücken Sie dann auf das Wahlrad.
- 3. Wählen Sie den einzustellenden Eintrag und drücken Sie das Wahlrad.

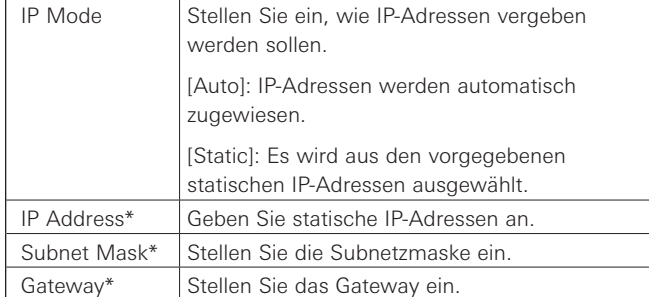

\*Dieser Eintrag lässt sich nur auswählen, wenn [IP Mode] auf [Static] gesetzt wurde.

4. Stellen Sie die einzelnen Optionen ein.

### **Fernbedienung einstellen**

- 1. Drehen Sie im Menübildschirm am Wahlrad, wählen Sie [NETWORK] und drücken Sie dann auf das Wahlrad.
- 2. Drehen Sie am Wahlrad, wählen Sie [REMOTE CTRL] und drücken Sie dann auf das Wahlrad.
- 3. Wählen Sie den einzustellenden Eintrag und drücken Sie das Wahlrad.

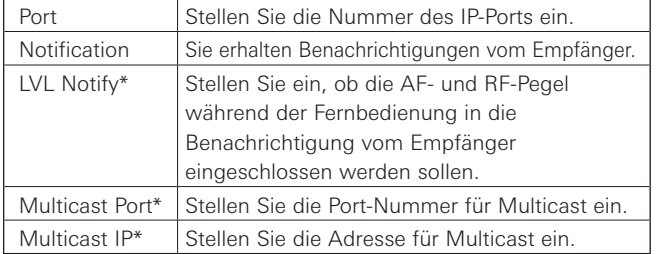

\*Dieser Eintrag lässt sich nur auswählen, wenn [Notification] auf [ON] gesetzt wurde.

### **Log-Meldung einstellen**

Legen Sie fest, ob Log-Meldungen an den Syslog-Server gemeldet werden.

- 1. Drehen Sie im Menübildschirm am Wahlrad, wählen Sie [NETWORK] und drücken Sie dann auf das Wahlrad.
- 2. Drehen Sie am Wahlrad, wählen Sie [SYSLOG] und drücken Sie dann auf das Wahlrad.
- 3. Drehen Sie am Wahlrad, wählen Sie [On] oder [Off] und drücken Sie dann auf das Wahlrad.
	- Die Einstellung ist abgeschlossen.
	- Syslog ist ein Standard für die Übertragung von Log-Meldungen über IP-Netzwerke. Er wird für die Verwaltung von Computersystemen und für die Sicherheitsüberwachung eingesetzt.

### **Automatische Erkennung durch die Anwendung einstellen**

- 1. Drehen Sie im Menübildschirm am Wahlrad, wählen Sie [NETWORK] und drücken Sie dann auf das Wahlrad.
- 2. Drehen Sie am Wahlrad, wählen Sie [DISCOVERY] und drücken Sie dann auf das Wahlrad.
- 3. Drehen Sie am Wahlrad, wählen Sie [On] oder [Off] und drücken Sie dann auf das Wahlrad.
	- Die Einstellung ist abgeschlossen.

### **NTP einstellen**

Stellen Sie das NTP (Network Time Protocol) ein.

- 1. Drehen Sie im Menübildschirm am Wahlrad, wählen Sie [NETWORK] und drücken Sie dann auf das Wahlrad.
- 2. Drehen Sie am Wahlrad, wählen Sie [NTP] und drücken Sie dann auf das Wahlrad.
- 3. Wählen Sie den einzustellenden Eintrag und drücken Sie das Wahlrad.

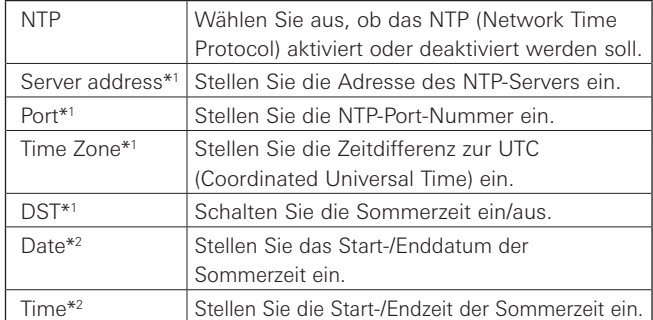

\*1 Diese Option kann nur ausgewählt werden, wenn [NTP] auf [ON] gesetzt ist. \*2 Diese Option kann nur ausgewählt werden, wenn [DST] auf [ON] gesetzt ist.

4. Stellen Sie die einzelnen Optionen ein.

### **MAC-Adresse einstellen**

- 1. Drehen Sie im Menübildschirm am Wahlrad, wählen Sie [NETWORK] und drücken Sie dann auf das Wahlrad.
- 2. Drehen Sie am Wahlrad und wählen Sie [MAC ADDRESS].

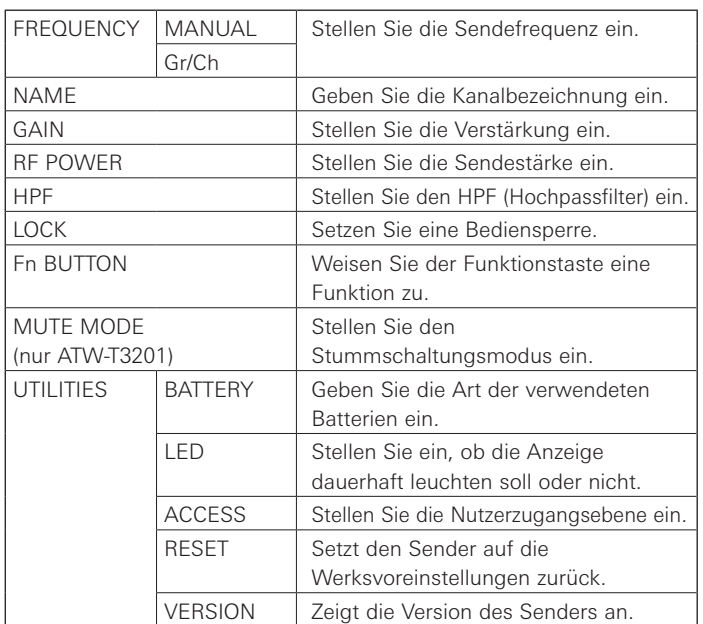

## <span id="page-23-0"></span>**Liste einstellbarer Einträge**

## <span id="page-23-1"></span>**Einstellen der Sendefrequenz**

### **Manuelles Einstellen**

1. Drücken Sie im Menübildschirm auf die Tasten UP/DOWN, um [FREQUENCY] auszuwählen, und drücken Sie dann die SET-Taste.

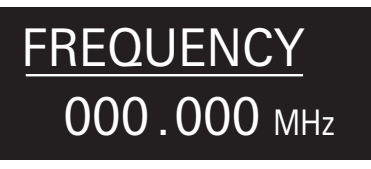

2. Nachdem Sie [MANUAL] gewählt haben, drücken Sie die SET-Taste.

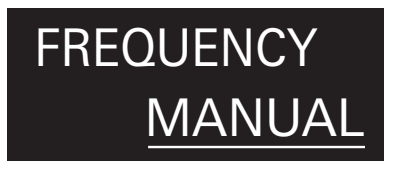

- 3. Drücken Sie die Tasten UP/DOWN, um die ersten 3 Ziffern einzustellen. Drücken Sie nach der Eingabe die SET-Taste.
- 4. Drücken Sie die Tasten UP/DOWN, um die letzten 3 Ziffern einzustellen. Drücken Sie nach der Eingabe die SET-Taste. • Die Einstellung ist abgeschlossen.

## **Einstellen über Frequenzgruppe/Kanal**

1. Drücken Sie im Menübildschirm auf die Tasten UP/DOWN, um [FREQUENCY] auszuwählen, und drücken Sie dann die SET-Taste.

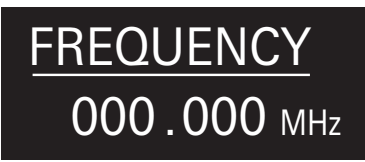

2. Nachdem Sie [Gr/Ch] gewählt haben, drücken Sie die SET-Taste.

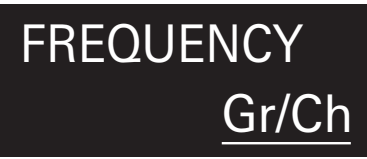

- 3. Drücken Sie die Tasten UP/DOWN, um die Gruppe einzustellen. Drücken Sie nach der Eingabe die SET-Taste.
- 4. Drücken Sie die Tasten UP/DOWN, um den Kanal einzustellen. Drücken Sie nach der Eingabe die SET-Taste. • Die Einstellung ist abgeschlossen.

## **Einstellen des Kanalnamens (senderseitig)**

Die folgenden Zeichen können eingegeben werden: • Es können maximal 8 Zeichen eingegeben werden.

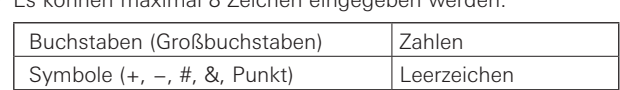

1. Drücken Sie im Menübildschirm auf die Tasten UP/DOWN, um [NAME] auszuwählen, und drücken Sie dann die SET-Taste.

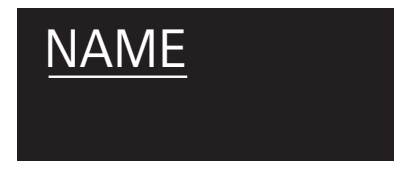

- 2. Drücken Sie die Tasten UP/DOWN zum Auswählen eines Zeichens und drücken Sie die SET-Taste.
	- Das Zeichen wird eingegeben und der Cursor bewegt sich weiter.
- 3. Wiederholen Sie Schritt 2, bis alle Zeichen eingegeben sind.
	- Wenn Sie nicht 8 Zeichen eingeben, drücken Sie im Menübildschirm auf die Tasten UP/DOWN, wählen Sie [End] aus und drücken Sie dann die SET-Taste.
- 4. Drücken Sie nach der Eingabe des achten Zeichens die SET-Taste.
	- [End] wird angezeigt.
- 5. Drücken Sie die SET-Taste.
	- Die Einstellung ist abgeschlossen.

## <span id="page-24-3"></span><span id="page-24-0"></span>**Einstellen der Verstärkung**

1. Drücken Sie im Menübildschirm auf die Tasten UP/DOWN, um [GAIN] auszuwählen, und drücken Sie dann die SET-Taste.

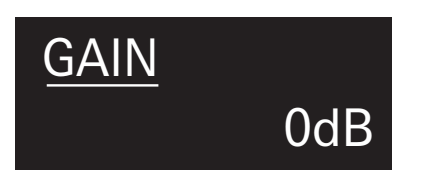

- 2. Drücken Sie die Tasten UP/DOWN, um die gewünschte Verstärkung einzustellen.
	- Der Pegel ändert sich mit jeder Betätigung der Tasten UP/DOWN um  $+/-2$  dB.
	- Er kann zwischen –10 und +20 dB eingestellt werden.
- 3. Drücken Sie die SET-Taste.
	- Die Einstellung ist abgeschlossen.

## <span id="page-24-2"></span>**Einstellen der RF-Sendeleistung**

1. Drücken Sie im Menübildschirm auf die Tasten UP/DOWN, um [RF POWER] auszuwählen, und drücken Sie dann die SET-Taste.

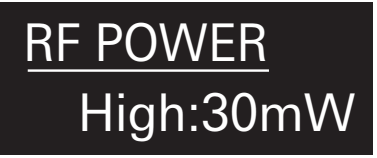

- 2. Drücken Sie die Tasten UP/DOWN und wählen Sie [High:30mW], [Low:10mW] oder [Off].
- 3. Drücken Sie die SET-Taste.
	- Die Einstellung ist abgeschlossen.

## **Einstellen des HPF (Hochpassfilters)**

1. Drücken Sie im Menübildschirm auf die Tasten UP/DOWN, um [HPF] auszuwählen, und drücken Sie dann die SET-Taste.

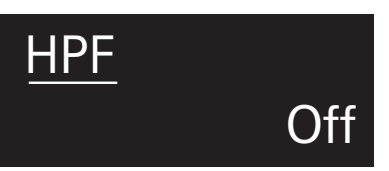

2. Drücken Sie die Tasten UP/DOWN und wählen Sie [On] oder [Off].

### 3. Drücken Sie die SET-Taste.

• Die Einstellung ist abgeschlossen.

## **Einstellen der Bediensperre**

1. Drücken Sie im Menübildschirm auf die Tasten UP/DOWN, um [LOCK] auszuwählen, und drücken Sie dann die SET-Taste.

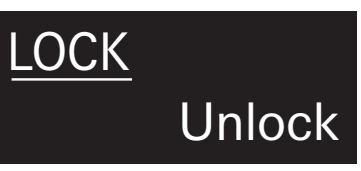

2. Drücken Sie die Tasten UP/DOWN und wählen Sie [Lock] oder [Unlock].

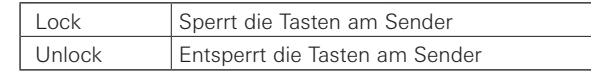

- 3. Drücken Sie die SET-Taste.
	- Die Einstellung ist abgeschlossen.

## <span id="page-24-1"></span>**Einstellen der Funktion der Funktionstaste**

Wählen Sie die Funktion, die ausgeführt werden soll, wenn die Funktionstaste gedrückt wird.

1. Drücken Sie im Menübildschirm auf die Tasten UP/DOWN, um [Fn BUTTON] auszuwählen, und drücken Sie dann die SET-Taste.

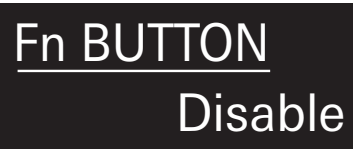

2. Drücken Sie die Tasten UP/DOWN, um die gewünschte Funktion auszuwählen.

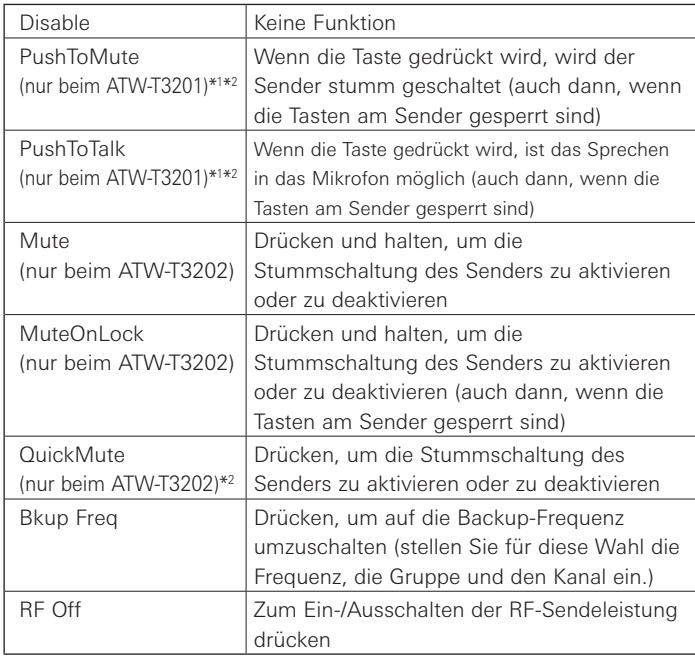

\*1 Wenn diese Funktion ausgewählt ist, ist die Funktion des im Stummschaltmodus eingestellten MUTE-Schalters nicht verfügbar.

\*2 Wenn diese Funktion ausgewählt ist, kann der Bildschirm nicht wieder eingeschaltet werden, wenn er sich abschaltet.

### 3. Drücken Sie die SET-Taste.

• Die Einstellung ist abgeschlossen.

## <span id="page-25-0"></span>**Einstellen des Stummschaltungsmodus (nur beim ATW-T3201)**

Stellen Sie die Funktion der MUTE-Schalter ein.

1. Drücken Sie im Menübildschirm auf die Tasten UP/DOWN, um [MUTE MODE] auszuwählen, und drücken Sie dann die SET-Taste.

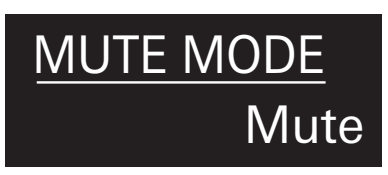

2. Drücken Sie die Tasten UP/DOWN, um den gewünschten Modus auszusuchen.

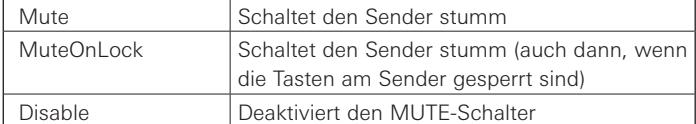

- 3. Drücken Sie die SET-Taste.
	- Die Einstellung ist abgeschlossen.

## **Einstellen systembezogener Funktionen**

### **Einstellen des Batterietyps**

Geben Sie die Art der verwendeten Batterien ein.

- Die Voreinstellung ist [Alkaline].
- 1. Drücken Sie im Menübildschirm auf die Tasten UP/DOWN, um [UTILITIES] auszuwählen, und drücken Sie dann die SET-Taste.

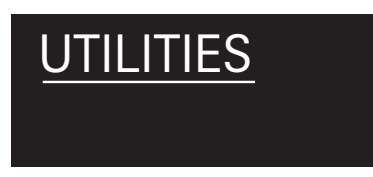

2. Drücken Sie die Tasten UP/DOWN zum Auswählen von [BATTERY] und drücken Sie die SET-Taste.

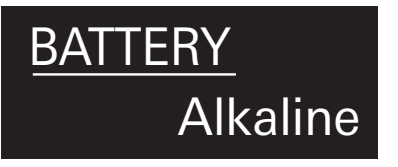

3. Drücken Sie die Tasten UP/DOWN, um den gewünschten Batterietyp auszuwählen.

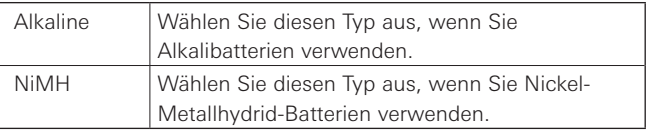

### 4. Drücken Sie die SET-Taste.

• Die Einstellung ist abgeschlossen.

• Wenn diese Einstellung nicht gemäß der verwendeten Batterien erfolgt, zeigt die Batteriepegel-Anzeige nicht die korrekten Informationen an. Stellen Sie den Batterietyp immer gemäß den verwendeten Batterien ein.

### **Einstellen der Anzeige**

Die Anzeige-LED kann ein- [On] oder ausgeschaltet werden [Off]. • Die Voreinstellung ist [On].

1. Drücken Sie im Menübildschirm auf die Tasten UP/DOWN, um [UTILITIES] auszuwählen, und drücken Sie dann die SET-Taste.

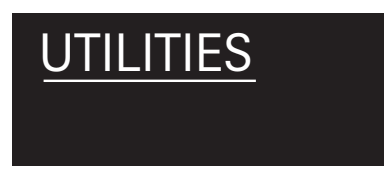

2. Drücken Sie die Tasten UP/DOWN zum Auswählen von [LED] und drücken Sie die SET-Taste.

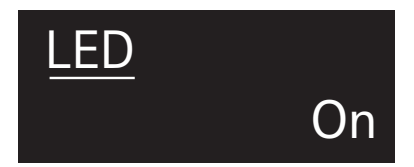

- 3. Drücken Sie die Tasten UP/DOWN und wählen Sie [On] oder [Off].
- 4. Drücken Sie die SET-Taste.
	- Die Einstellung ist abgeschlossen.

### **Einstellen der Nutzerzugangsebene**

Stellen Sie die Nutzerzugangsebene ein.

- Die Voreinstellung ist [Free].
- 1. Drücken Sie im Menübildschirm auf die Tasten UP/DOWN, um [UTILITIES] auszuwählen, und drücken Sie dann die SET-Taste.

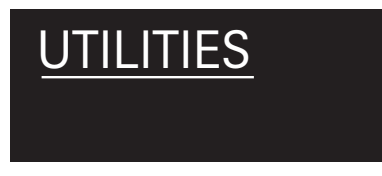

2. Drücken Sie die Tasten UP/DOWN zum Auswählen von [ACCESS] und drücken Sie die SET-Taste.

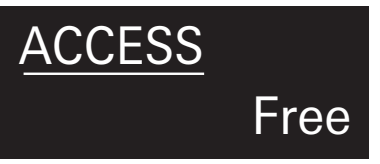

3. Drücken Sie die Tasten UP/DOWN und wählen Sie [Free] oder [UserGroup].

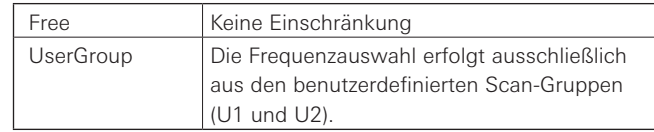

- 4. Drücken Sie die SET-Taste.
	- Die Einstellung ist abgeschlossen.

### **Zurücksetzen**

Setzt den Sender auf die Werksvoreinstellungen zurück.

1. Drücken Sie im Menübildschirm auf die Tasten UP/DOWN, um [UTILITIES] auszuwählen, und drücken Sie dann die SET-Taste.

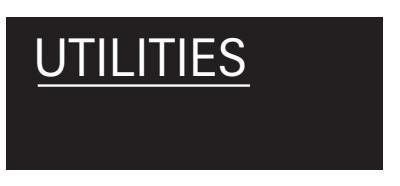

2. Drücken Sie die Tasten UP/DOWN zum Auswählen von [RESET] und drücken Sie die SET-Taste.

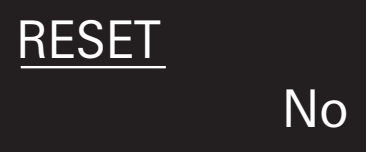

- 3. Drücken Sie die Tasten UP/DOWN und wählen Sie [Yes].
- 4. Sobald der Bestätigungsbildschirm erscheint, drücken Sie nochmals die Tasten UP/DOWN, um [Yes] auszuwählen.
- 5. Drücken Sie die SET-Taste.
	- Der Rücksetzvorgang beginnt.

### **Ablesen der Senderinformationen**

Diese Funktion zeigt die Firmware-Version des Senders an.

1. Drücken Sie im Menübildschirm auf die Tasten UP/DOWN, um [UTILITIES] auszuwählen, und drücken Sie dann die SET-Taste.

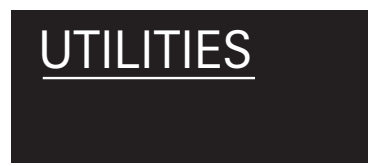

- 2. Drücken Sie die Tasten UP/DOWN zum Auswählen von [VERSION] und drücken Sie die SET-Taste.
	- Die Versionsnummer wird angezeigt.

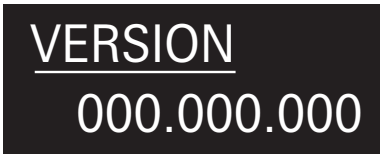

## <span id="page-27-0"></span>**Befestigen des Senders (ATW-T3201)**

Der Sender ATW-T3201 ist mit einem Clip ausgestattet, mit dem der Sender beispielsweise an einem Gürtel befestigt werden kann.

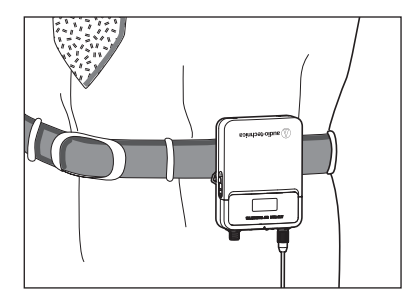

Sie können die Richtung des Eingangsanschlusses umdrehen, indem Sie den Clip andersherum befestigen.

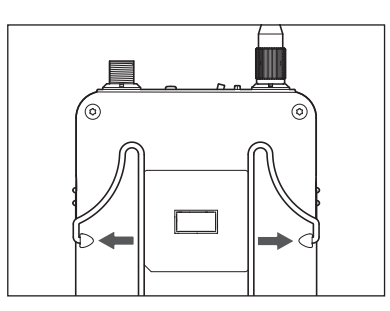

Ziehen Sie beide Seiten des Clips fest nach außen, um den Clip vom Produkt zu entfernen.

## <span id="page-27-1"></span>**Herstellen von Verbindungen (Hauptverbindungen)**

Es folgt ein Anschlussbeispiel für Verwendung eines einzelnen Empfängers. Wenn Sie über einen Verteiler (gesondert erhältlich) mehrere Empfänger anschließen, lesen Sie in der Bedienungsanleitung nach.

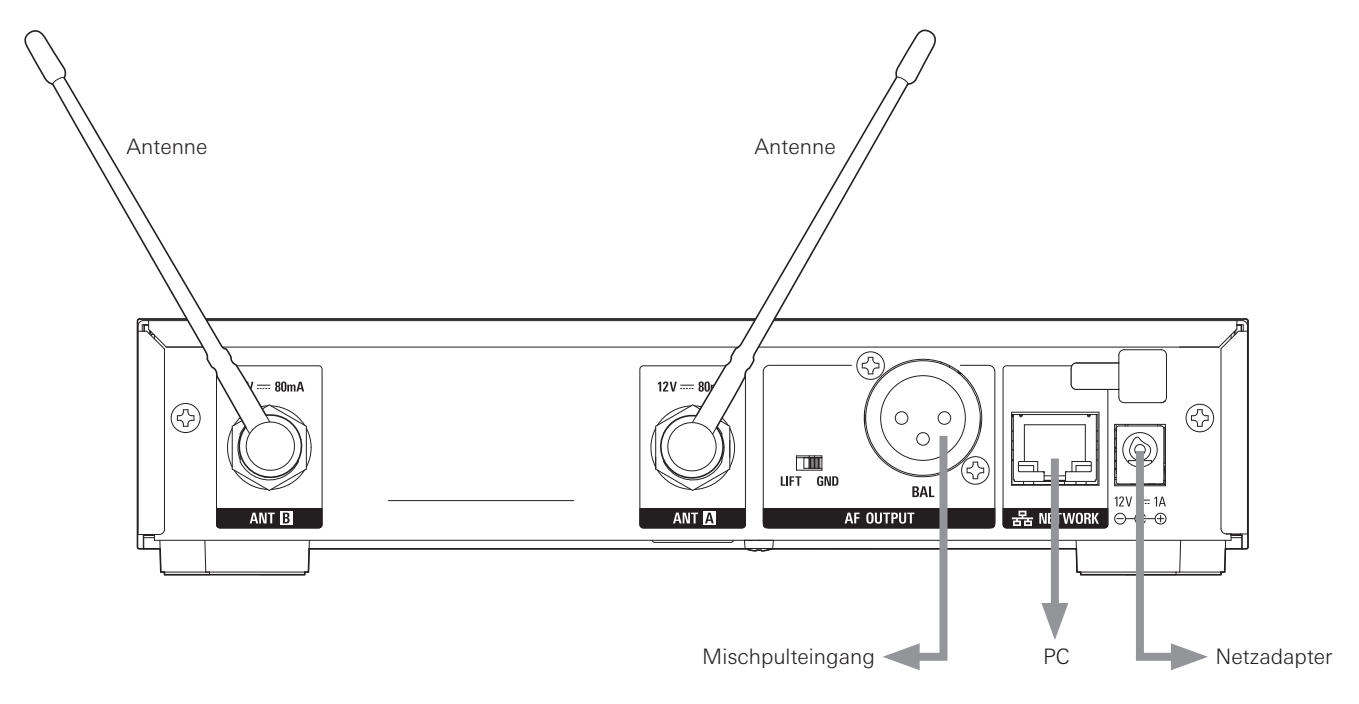

## <span id="page-28-0"></span>**Erzielen eines stabilen Empfangs**

Das RF-Signal kann zu schwach werden, wenn sich Hindernisse zwischen Empfänger- und Senderantennen befinden. Richten Sie in diesem Fall die Positionen der Antennen so aus, dass sich der Empfang verbessert. Verwenden Sie externe Antennen (gesondert erhältlich), wenn der Platz für den Einbau begrenzt ist.

## **Rack-Montage des Empfängers**

- Schrauben für die Rack-Montage des Empfängers sind nicht im Lieferumfang enthalten.
- Achten Sie bei der Rack-Montage auf eine ausreichende Luftzufuhr, um Wärmestau im Rack zu vermeiden.

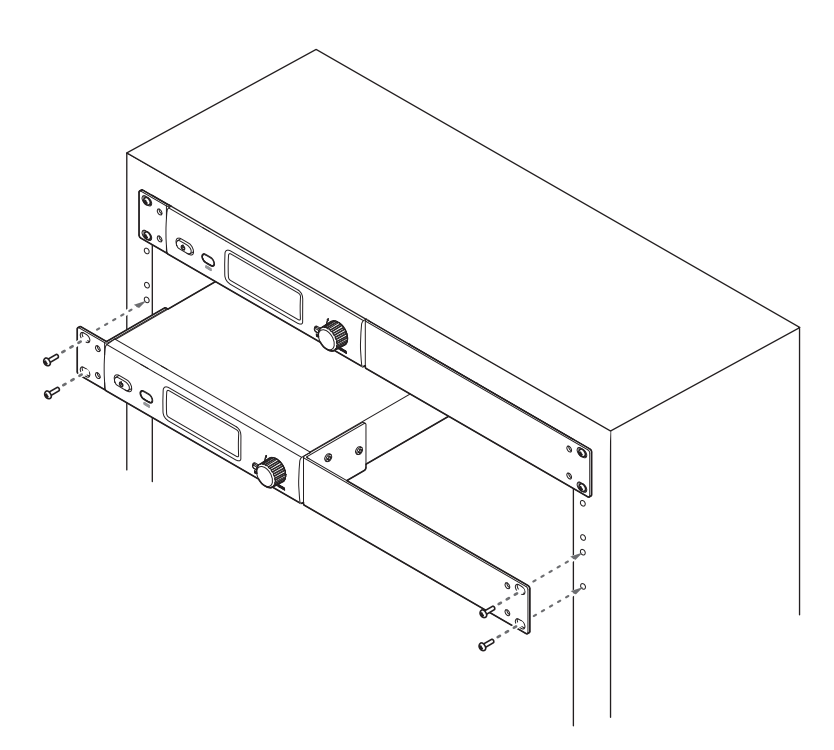

## <span id="page-29-0"></span>**Fehlerbehebung**

## **ATW-R3210N**

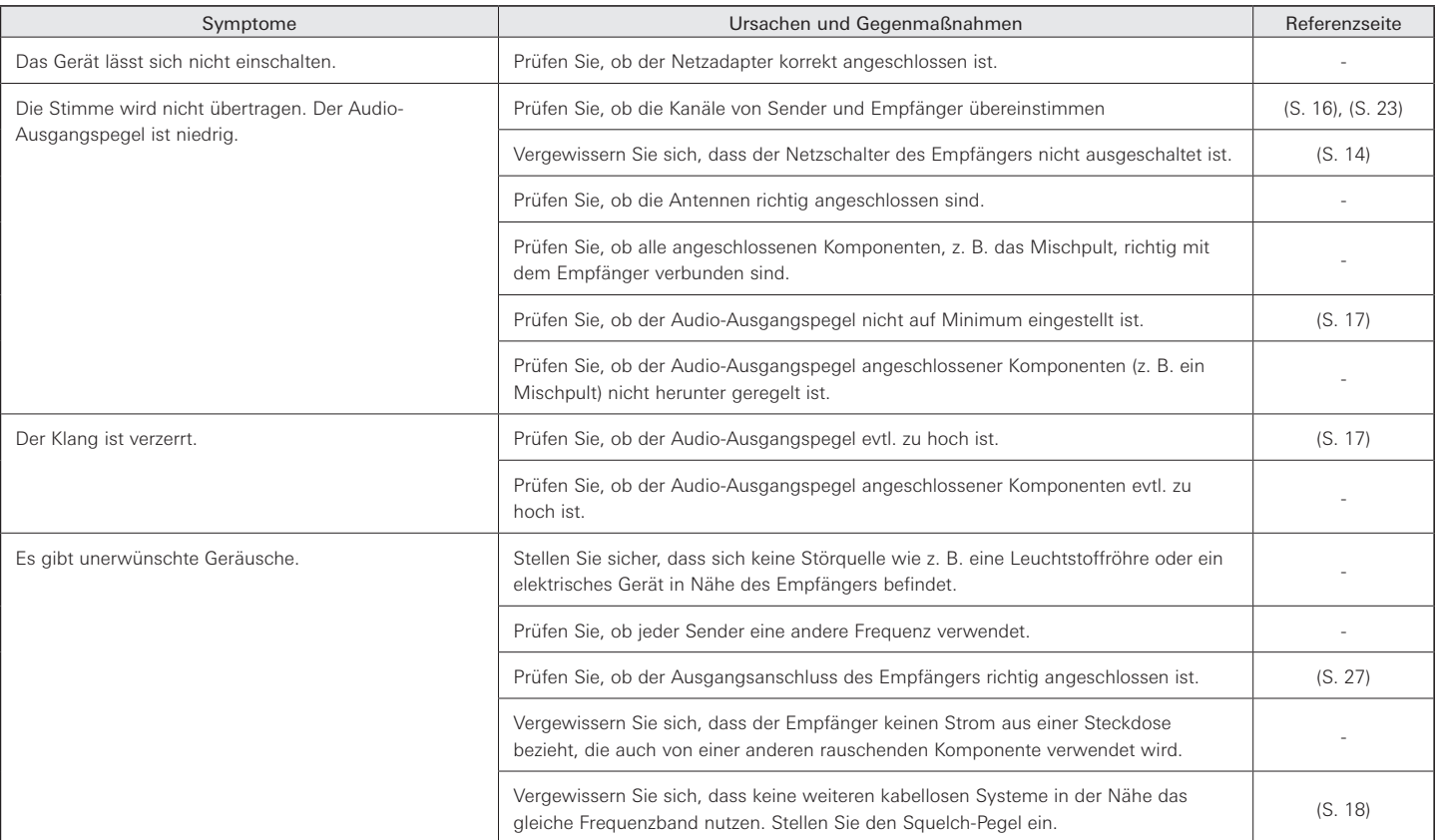

## **ATW-T3201/ATW-T3202**

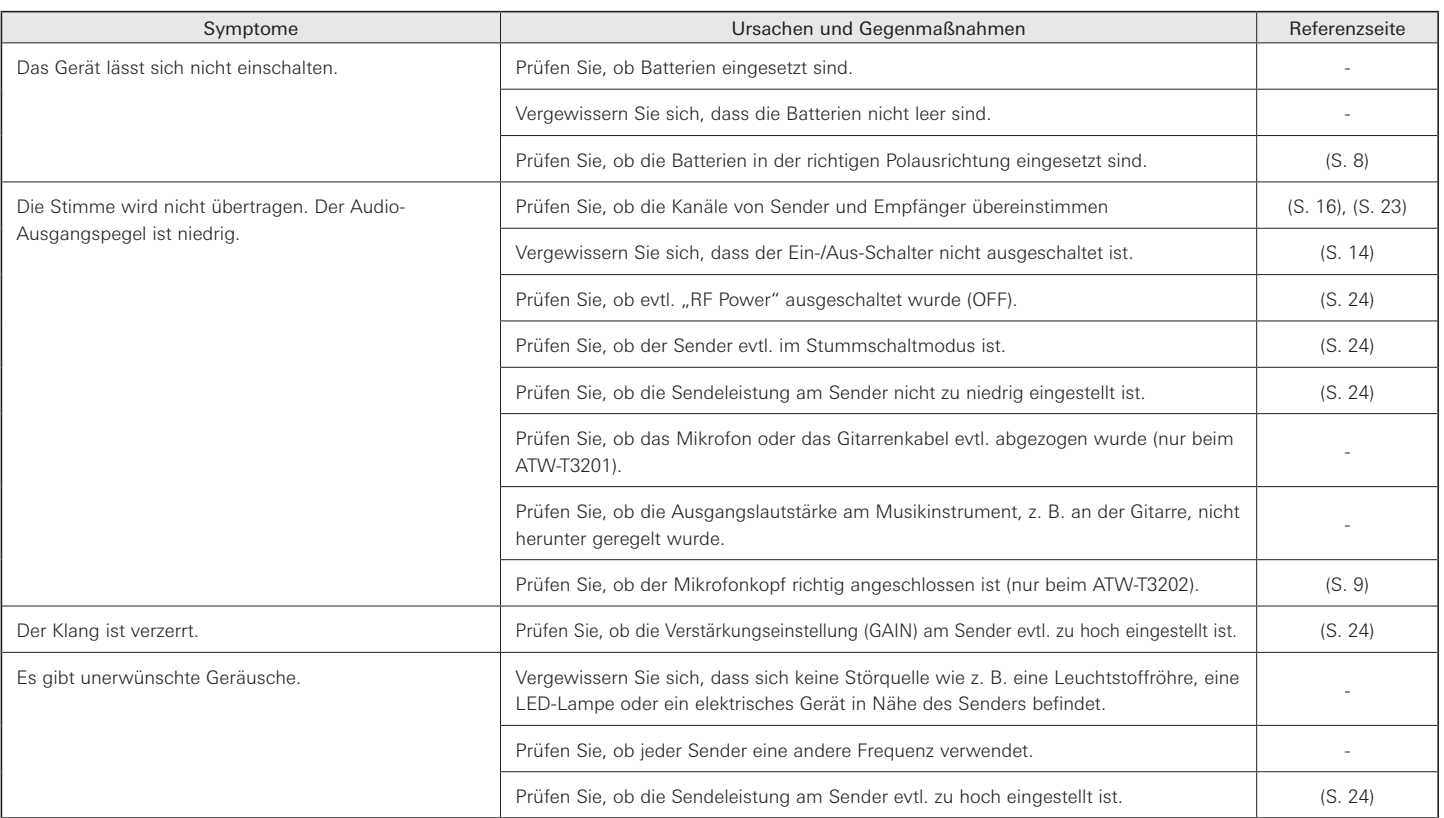

## <span id="page-30-0"></span>**Abmessungen**

## **ATW-R3210N**

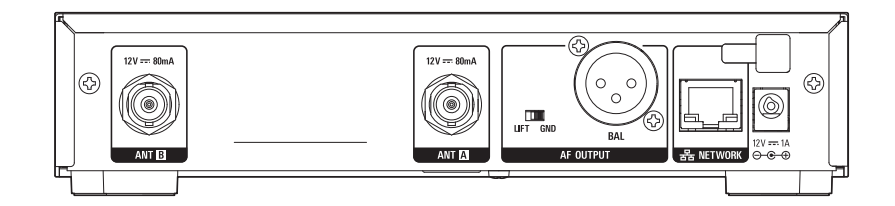

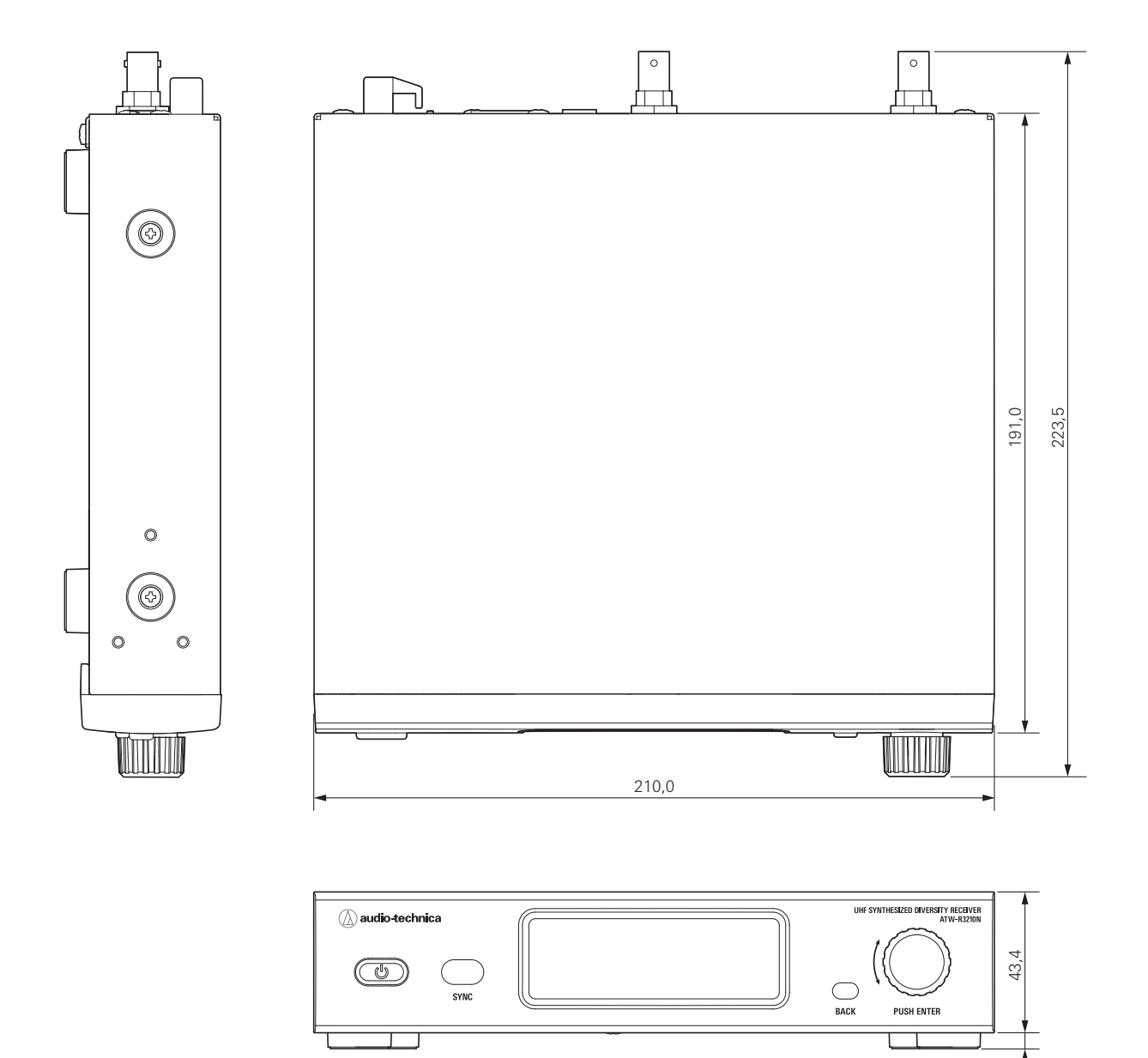

(Einheit: mm)

5,0

## <span id="page-31-0"></span>**Abmessungen**

## **ATW-T3201**

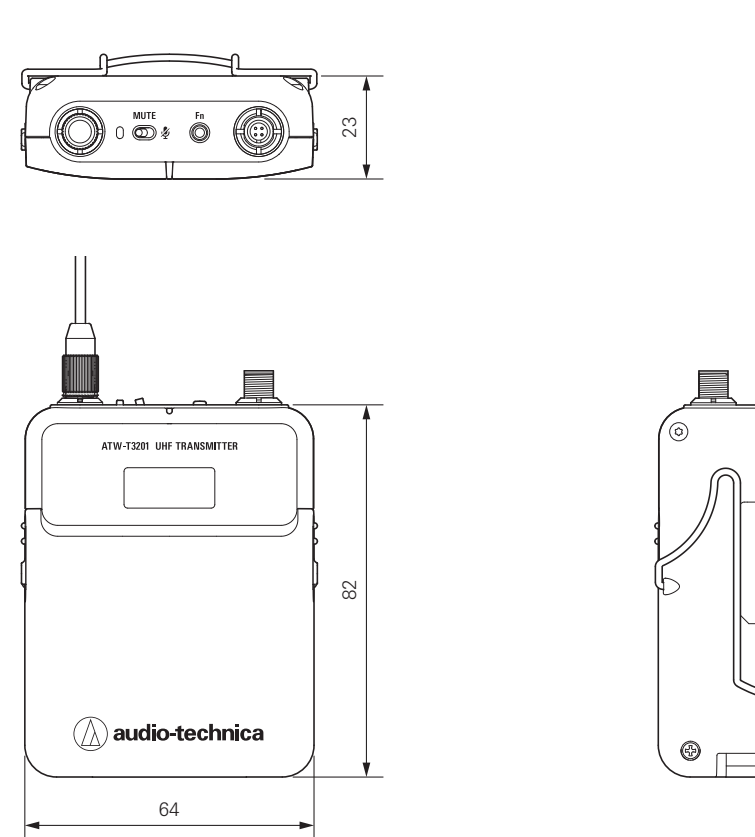

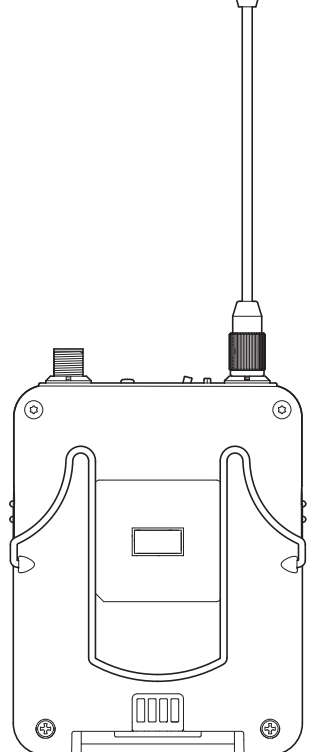

(Einheit: mm)

## **ATW-T3202**

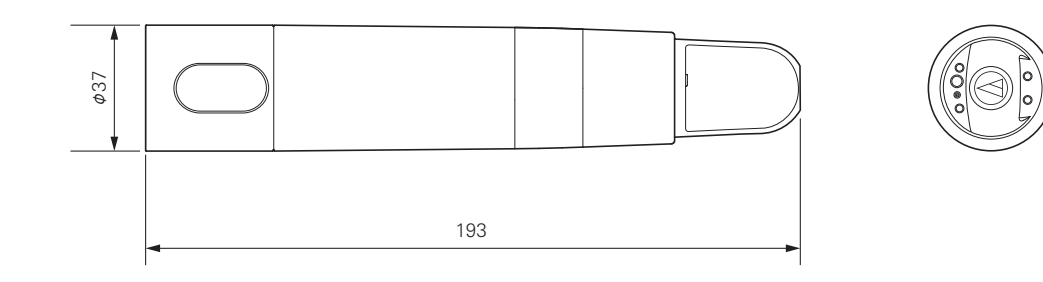

(Einheit: mm)

## <span id="page-32-0"></span>**Technische Daten**

## **Allgemeine Daten des Systems**

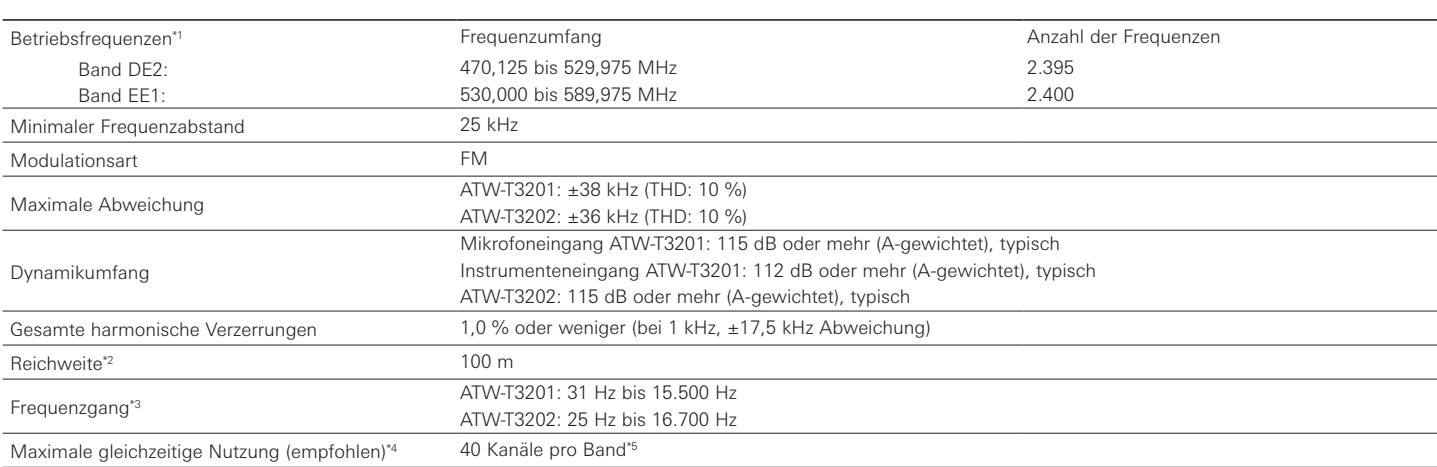

\*1 Beachten Sie bitte, dass aufgrund lokaler Bestimmungen einige Frequenzbänder in Ihrem Gebiet nicht verfügbar sein könnten oder nur eine begrenzte Bandbreite/Sendeleistung erlauben.

\*2 Freifläche ohne Störsignale.

\*3 Frequenzgang abhängig vom montierten Mikrofonkopf.

\*4 Für Hilfe beim Multibandbetrieb oder für andere Fragestellungen der Frequenzkoordination wenden Sie sich an Ihren Audio-Technica-Händler.

\*5 Je nach Region und Band

## **ATW-R3210N**

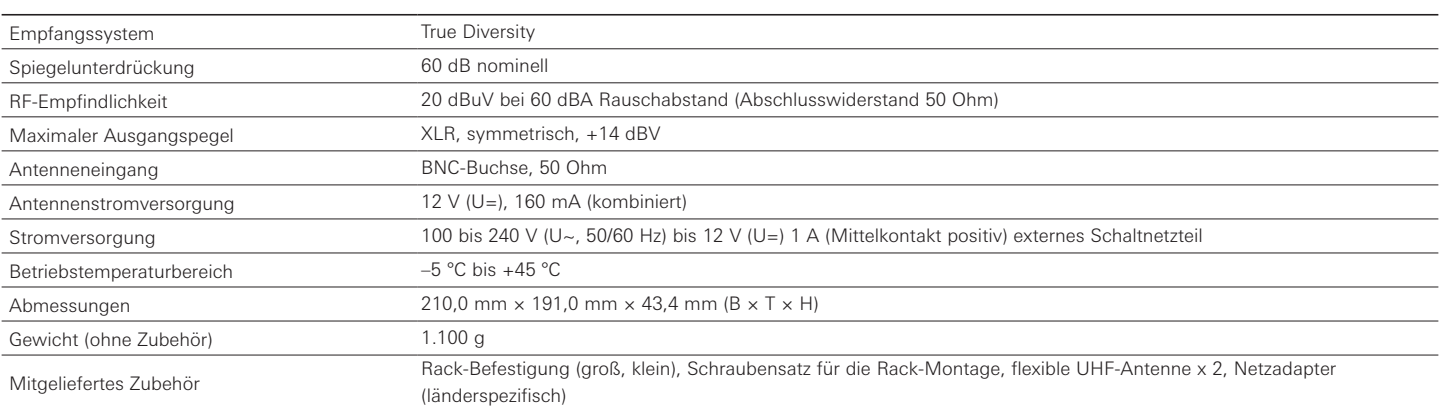

## **ATW-T3201**

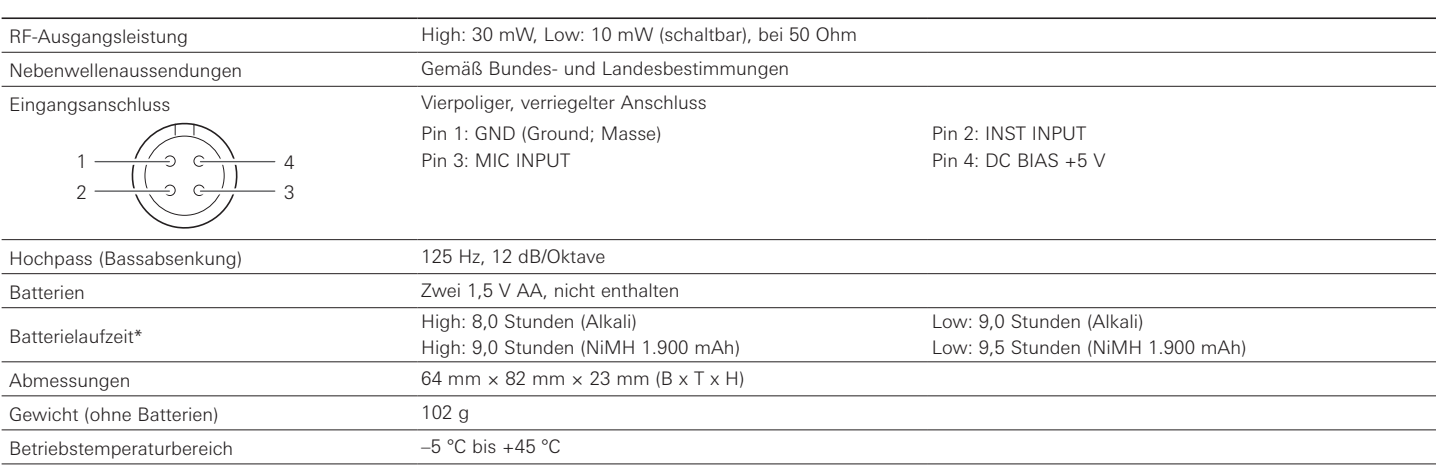

\* Je nach Batterietyp, Nutzung und Umgebungsbedingungen.

## <span id="page-33-0"></span>**Technische Daten**

## **ATW-T3202**

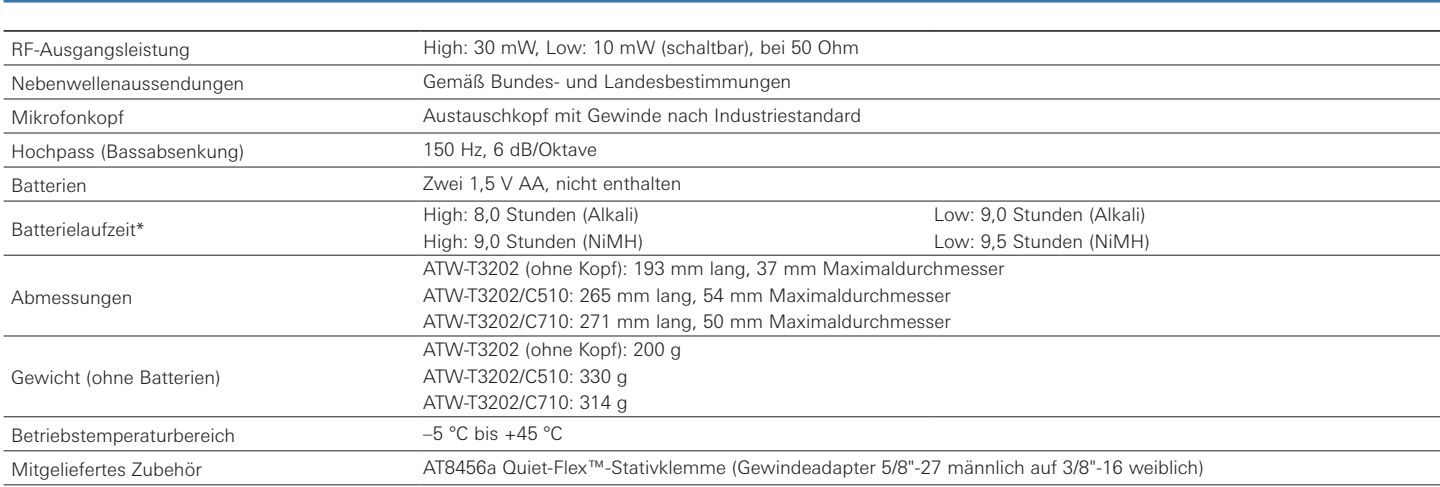

\* Je nach Batterietyp, Nutzung und Umgebungsbedingungen.

Aufgrund der technischen Weiterentwicklung können sich die technischen Daten des Produkts ohne Ankündigung ändern.

### Audio-Technica Corporation

2-46-1 Nishi-naruse, Machida, Tokyo 194-8666, Japan www.audio-technica.com ©2020 Audio-Technica Corporation Global Support Contact: www.at-globalsupport.com